## **עדכון ה-BIOS**

ייתכן שתצטרך לעדכן את ה-BIOS כאשר קיים עדכון זמין או בעת החלפת לוח המערכת. כדי לבצע עדכון  $\cdot$ BIOS-תושל ה

- **1** הפעל את המחשב.
- .**dell.com/support** אל עבור **2**
- **3** אם יש לך את תג השירות של המחשב, הקלד את תג השירות של מחשבך ולחץ על **Submit**) שלח). אם אין לך את תג השירות של המחשב, לחץ על **Tag Service Detect**) אתר תג שירות) כדי לאפשר איתור אוטומטי של תג השירות.

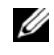

**הערה:** אם לא ניתן לאתר את תג השירות באופן אוטומטי, בחר את המוצר שלך תחת קטגוריות המוצרים.

- **4** לחץ על **Downloads and Drivers**) מנהלי התקנים והורדות .)
- **5** בתפריט הנפתח **System Operating**) מערכת הפעלה), בחר את מערכת ההפעלה המותקנת במחשב.
	- **6** לחץ על . **BIOS**
- **7** לחץ על **File Download**) הורד קובץ) כדי להוריד את הגרסה האחרונה של ה-BIOS עבור מחשבך.
	- **8** בדף הבא, בחר **download file-Single**) הורדת קובץ יחיד) ולחץ על **Continue** ) המשך).
	- **9** שמור את הקובץ ועם סיום ההורדה, נווט אל התיקייה שבה שמרת את קובץ העדכון של ה-BIOS.
		- **10** לחץ לחיצה כפולה על הסמל של קובץ עדכון ה-BIOS ופעל על פי ההוראות שבמסך.

- **1** החזר את כרטיס ה-mSATA למקומו. ראה "החזרת כרטיס ה-mSATA למקומו" בעמוד .18
	- **2** החזר את המאוורר למקומו. ראה "התקנה מחדש של המאוורר" בעמוד .28
	- **3** התקן חזרה את סוללת המטבע. ראה "החזרת סוללת המטבע למקומה" בעמוד .23
- **4** החזר את לוח הקלט/פלט למקומו. ראה "החזרת לוח הקלט /פלט ( ) O/I למקומו" בעמוד .25
	- **5** התקן מחדש את הסוללה. ראה "החלפת הסוללה" בעמוד .14
	- **6** החזר את מכסה הבסיס למקומו. ראה "החזרת מכסה הבסיס למקומו" בעמוד .12

## **החזרת המקלדת למקומה**

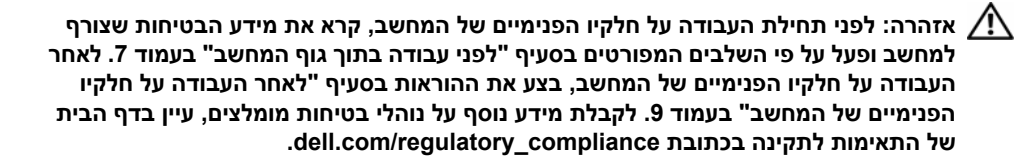

## **הליך**

#### **התראה: ודא שלא מונחים כבלים מתחת למקלדת.**

- **1** הכנס את מקשי המקלדת לחריצים שבמכלול משענת כף היד וישר את חורי הברגים שבמקלדת מול חורי הברגים שבמכלול משענת כף היד.
	- **2** הברג את הברגים המהדקים את המקלדת למכלול משענת כף היד חזרה למקומם.
	- **3** יישר את חורי ההברגה של תושבת mSATA מול חורי ההברגה שבמכלול משענת כף היד.
		- **4** החזר למקומם את הברגים שמהדקים את תושבת mSATA למכלול משענת כף היד.
		- **5** החלק את כבל המקלדת לתוך מחבר כבל המקלדת ולחץ על תפס המחבר כדי להדק את הכבל במקומו.

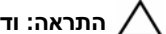

#### **התראה: ודא שלא מונחים כבלים מתחת ללוח המערכת.**

- **6** הפוך את לוח המערכת ויישר את חורי הברגים שבלוח המערכת עם חורי הברגים שבמכלול משענת כף היד.
	- **7** הברג את הברגים שמהדקים את לוח המערכת למכלול משענת כף היד חזרה למקומם.
		- **8** חבר את כבלי הצג ללוח המערכת.

**הערה:** בעת חיבור כבלי הצג ללוח המערכת, התאם את התוויות L )R- ו ) שעל כבלי הצג לתוויות שבלוח המערכת.

- **9** חבר את כבל היציאה של מתאם החשמל ללוח המערכת.
- **10** חבר את כבלי האנטנה לכרטיס האלחוט, והצמד את סרט הפלסטיק והסרט המוליך לכבלי האנטנה.
	- **11** החלק את כבל התאורה האחורית של המקלדת, את כבל ה-NFC ואת כבל משטח המגע לתוך המחברים המתאימים, ולחץ על תפסי המחברים כלפי מטה כדי להדק את הכבלים למקומם.

**התראה: מקשי המקלדת שבירים, משתחררים ממקומם בקלות ונדרש זמן רב כדי לחברם מחדש. היזהר בעת הסרת המקלדת והטיפול בה.** 

- **8** הסר את הברגים המהדקים את המקלדת למכלול משענת כף היד.
	- **9** הרם והוצא את המקלדת ממכלול משענת כף היד.

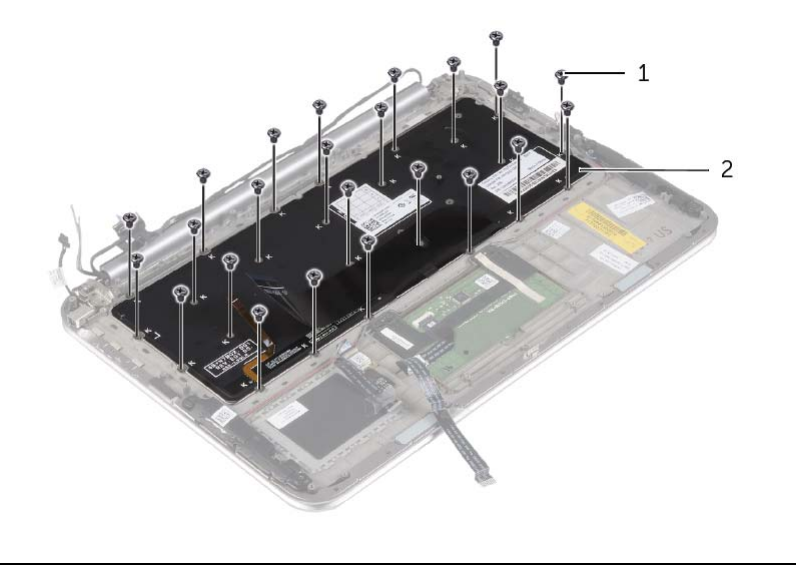

1 ברגים (24) 2 מקלדת

 **6** הרם את תפס המחבר, נתק את כבל המקלדת מלוח המערכת ולאחר מכן הרם את לוח המערכת והוצא אותו ממכלול משענת כף היד.

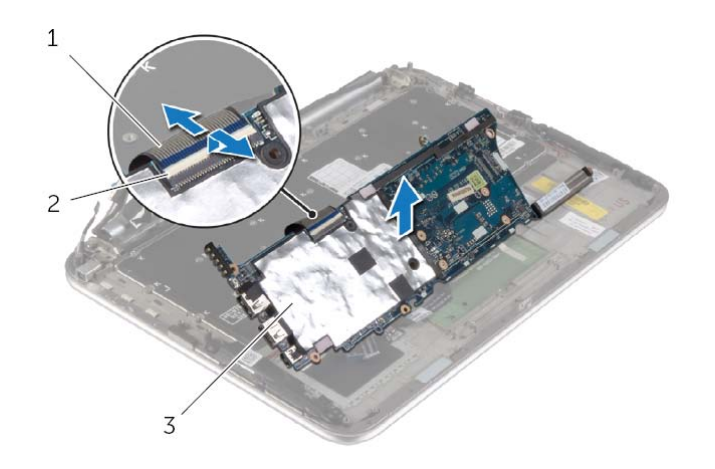

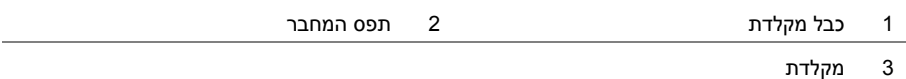

 **7** הסר את הברגים שמהדקים את תושבת ה mSATA- למכלול משענת כף היד והסר את התושבת.

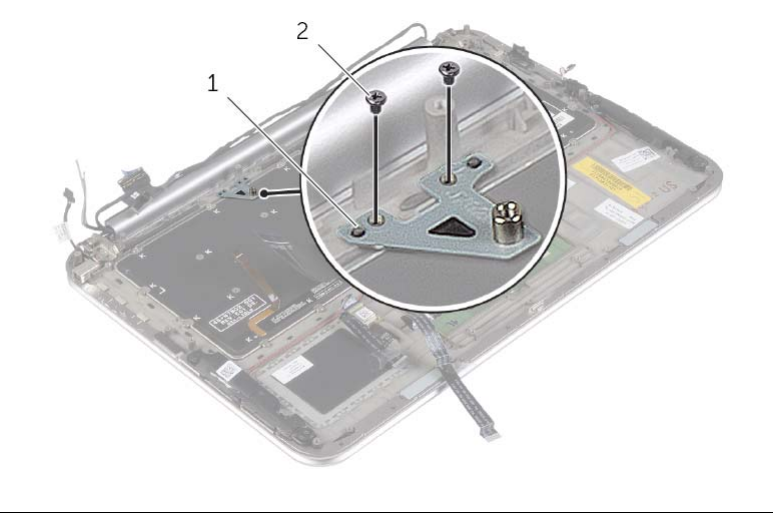

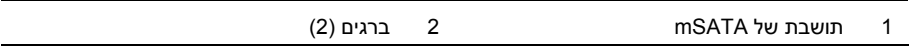

 **3** הרם את תפסי המחבר, ובאמצעות לשוניות המשיכה, נתק את כבל התאורה האחורית של המקלדת, כבל ה-NFC וכבל משטח המגע מלוח המערכת .

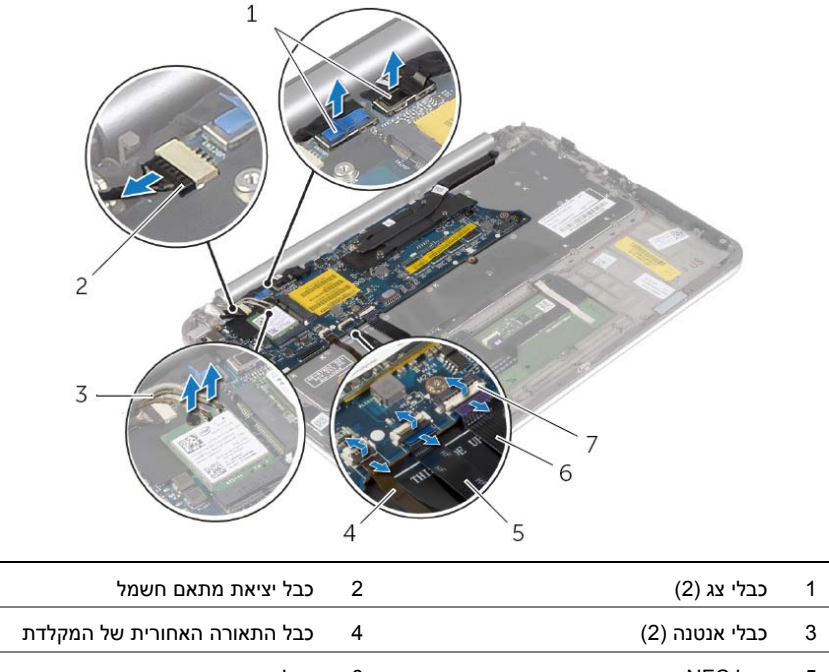

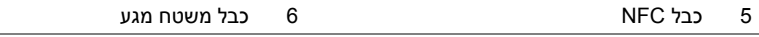

- 7 תפסי מחבר (3)
- **4** הסר את הברגים שמהדקים את לוח המערכת למכלול משענת כף היד.
	- **5** הרם את לוח המערכת בזהירות והפוך אותו .

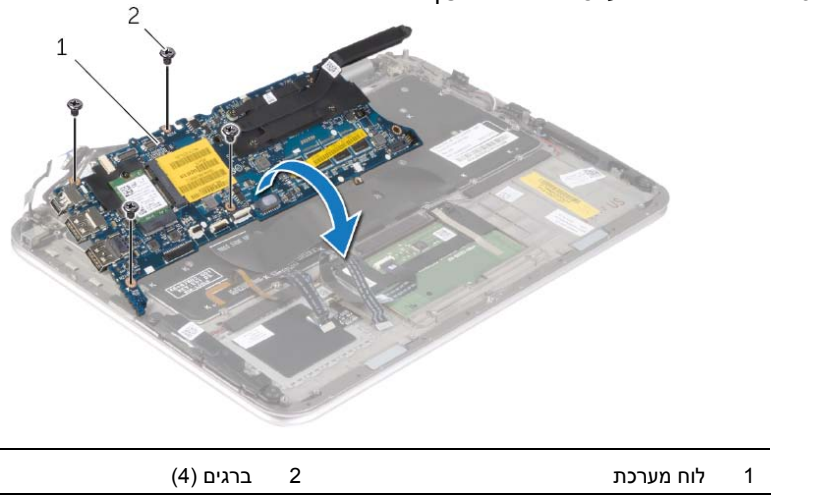

## **הסרת המקלדת**

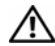

**אזהרה: לפני תחילת העבודה על חלקיו הפנימיים של המחשב, קרא את מידע הבטיחות שצורף למחשב ופעל על פי השלבים המפורטים בסעיף "לפני עבודה בתוך גוף המחשב" בעמוד 7 . לאחר העבודה על חלקיו הפנימיים של המחשב, בצע את ההוראות בסעיף "לאחר העבודה על חלקיו הפנימיים של המחשב" בעמוד 9 . לקבלת מידע נוסף על נוהלי בטיחות מומלצים, עיין בדף הבית של התאימות לתקינה בכתובת . compliance\_regulatory/com.dell** 

#### **דרישות מוקדמות**

- **1** הסר את מכסה הבסיס. ראה "הסרת מכסה הבסיס" בעמוד .10
	- **2** הוצא את הסוללה. ראה "הוצאת הסוללה" בעמוד .13
- **3** הסר את לוח הקלט/פלט. ראה "הסרת לוח הקלט /פלט (O/I "(בעמוד .24
	- **4** הסר את סוללת המטבע. ראה "הסרת סוללת המטבע" בעמוד .21
		- **5** הסר את המאוורר. ראה "הסרת המאוורר" בעמוד .26
- **6** הסר את כרטיס ה-mSATA. ראה "הסרת כרטיס ה-mSATA "בעמוד .17

### **הליך**

- **1** נתק את כבלי הצג ואת כבל יציאת מתאם החשמל מלוח המערכת.
- **2** קלף את סרט הפלסטיק והסרט המוליך שמכסה את כבלי האנטנה ונתק את כבלי האנטנה מכרטיס האלחוט.

## **החזרת לוח הצג למקומו**

**אזהרה: לפני תחילת העבודה על חלקיו הפנימיים של המחשב, קרא את מידע הבטיחות שצורף למחשב ופעל על פי השלבים המפורטים בסעיף "לפני עבודה בתוך גוף המחשב" בעמוד 7 . לאחר העבודה על חלקיו הפנימיים של המחשב, בצע את ההוראות בסעיף "לאחר העבודה על חלקיו הפנימיים של המחשב" בעמוד 9 . לקבלת מידע נוסף על נוהלי בטיחות מומלצים, עיין בדף הבית של התאימות לתקינה בכתובת . compliance\_regulatory/com.dell** 

## **הליך**

- **1** החלק את לוח הצג לתוך מסגרת הצג וישר את חורי הברגים שבלוח הצג עם חורי הברגים שבמסגרת הצג.
	- **2** הברג חזרה את הברגים שמהדקים את לוח הצג למסגרת הצג.
		- **3** הצמד את כבל הצג ללוח הצג.
		- **4** חבר את כבל הצג ללוח הצג והצמד את הסרט.

- **1** החזר למקומו את לוח לחצן Windows. ראה "החזרת לוח לחצן Windows למקומו" בעמוד .46
	- **2** החזר את מודול המצלמה למקומו. ראה "החזרת מודול המצלמה למקומו" בעמוד .44
- **3** החזר למקומו את הכיסוי האחורי של הצג. ראה "החזרת הכיסוי האחורי של הצג למקומו" בעמוד .42
	- **4** התקן מחדש את הסוללה. ראה "החלפת הסוללה" בעמוד .14
	- **5** החזר את מכסה הבסיס למקומו. ראה "החזרת מכסה הבסיס למקומו" בעמוד .12

#### **התראה: אל תסיר את כבל הצג ממסגרת הצג.**

 **2** קלף את כבל הצג מלוח הצג.

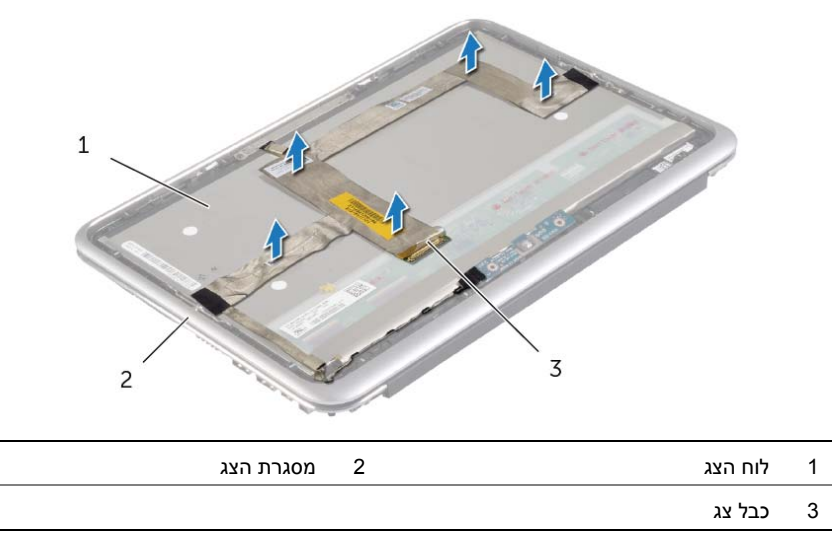

- **3** הסר את הברגים שמהדקים את לוח הצג למסגרת הצג.
	- **4** החלק את לוח הצג והרם אותו ממסגרת הצג.

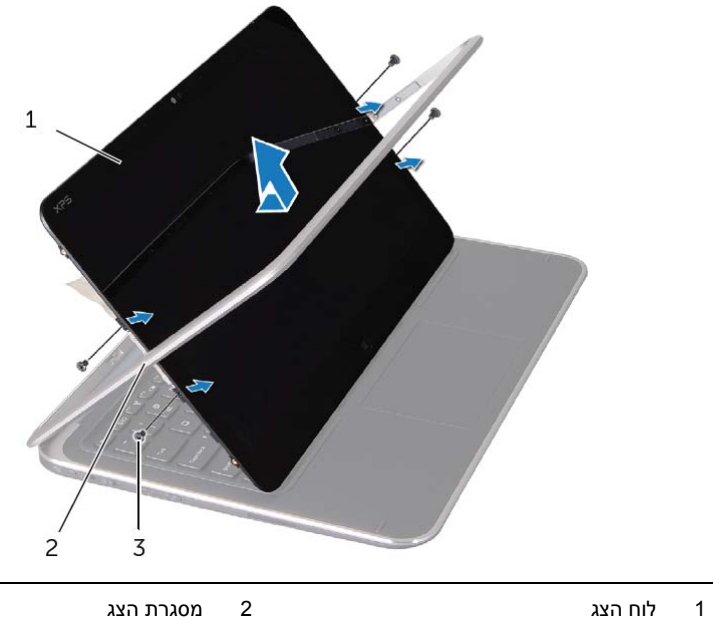

- 
- 3 ברגים )4(

## **הסרת לוח הצג**

**אזהרה: לפני תחילת העבודה על חלקיו הפנימיים של המחשב, קרא את מידע הבטיחות שצורף למחשב ופעל על פי השלבים המפורטים בסעיף "לפני עבודה בתוך גוף המחשב" בעמוד 7 . לאחר העבודה על חלקיו הפנימיים של המחשב, בצע את ההוראות בסעיף "לאחר העבודה על חלקיו הפנימיים של המחשב" בעמוד 9 . לקבלת מידע נוסף על נוהלי בטיחות מומלצים, עיין בדף הבית של התאימות לתקינה בכתובת . compliance\_regulatory/com.dell** 

#### **דרישות מוקדמות**

- **1** הסר את מכסה הבסיס. ראה "הסרת מכסה הבסיס" בעמוד .10
	- **2** הוצא את הסוללה. ראה "הוצאת הסוללה" בעמוד .13
- **3** הסר את הכיסוי האחורי של הצג. ראה "הסרת הכיסוי האחורי של הצג" בעמוד .40
	- **4** הסר את מודול המצלמה. ראה "הסרת מודול המצלמה" בעמוד .43
	- **5** הסר את לוח לחצן Windows. ראה "הסרת לוח לחצן Windows "בעמוד .45

#### **הליך**

 **1** קלף את הסרט ונתק את כבל הצג מלוח הצג.

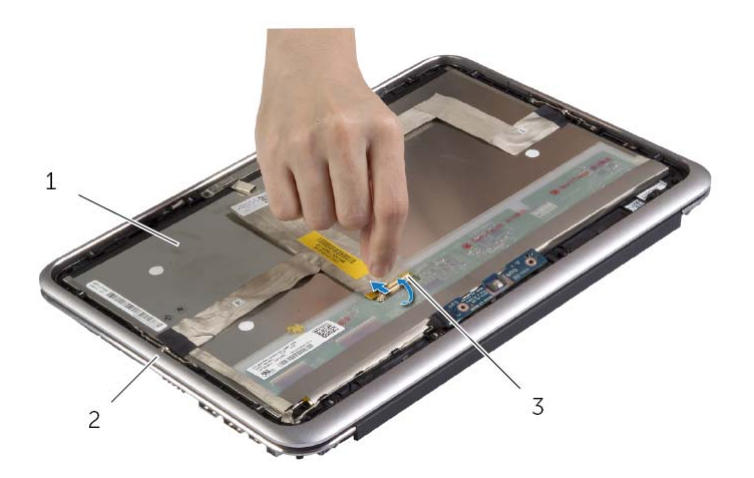

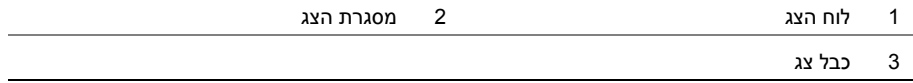

## **החזרת לוח לחצן Windows למקומו**

**אזהרה: לפני תחילת העבודה על חלקיו הפנימיים של המחשב, קרא את מידע הבטיחות שצורף למחשב ופעל על פי השלבים המפורטים בסעיף "לפני עבודה בתוך גוף המחשב" בעמוד 7 . לאחר העבודה על חלקיו הפנימיים של המחשב, בצע את ההוראות בסעיף "לאחר העבודה על חלקיו הפנימיים של המחשב" בעמוד 9 . לקבלת מידע נוסף על נוהלי בטיחות מומלצים, עיין בדף הבית של התאימות לתקינה בכתובת . compliance\_regulatory/com.dell** 

## **הליך**

- **1** חבר את כבל לוח לחצן Windows ללוח לחצן Windows.
- **2** השתמש בבליטות היישור שבלוח הצג כדי להניח את לוח לחצן Windows . על לוח הצג
	- **3** יישר את חורי הברגים שבלוח לחצן Windows עם חורי הברגים שבלוח הצג.
		- **4** החזר למקומם את הברגים שמהדקים את לוח לחצן Windows . ללוח הצג

- **1** החזר למקומו את הכיסוי האחורי של הצג. ראה "החזרת הכיסוי האחורי של הצג למקומו" בעמוד .42
	- **2** התקן מחדש את הסוללה. ראה "החלפת הסוללה" בעמוד .14
	- **3** החזר את מכסה הבסיס למקומו. ראה "החזרת מכסה הבסיס למקומו" בעמוד .12

## **הסרת לוח לחצן Windows**

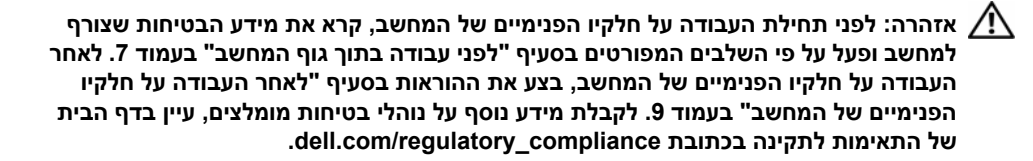

#### **דרישות מוקדמות**

- **1** הסר את מכסה הבסיס. ראה "הסרת מכסה הבסיס" בעמוד .10
	- **2** הוצא את הסוללה. ראה "הוצאת הסוללה" בעמוד .13
- **3** הסר את הכיסוי האחורי של הצג. ראה "הסרת הכיסוי האחורי של הצג" בעמוד .40

#### **הליך**

- **1** הסר את הברגים שמהדקים את לוח לחצן Windows . ללוח הצג
- **2** הפוך את לוח לחצן Windows ונתק את הכבל של לוח לחצן Windows . מהלוח
	- **3** הרם את לוח לחצן Windows והוצא אותו מלוח הצג.

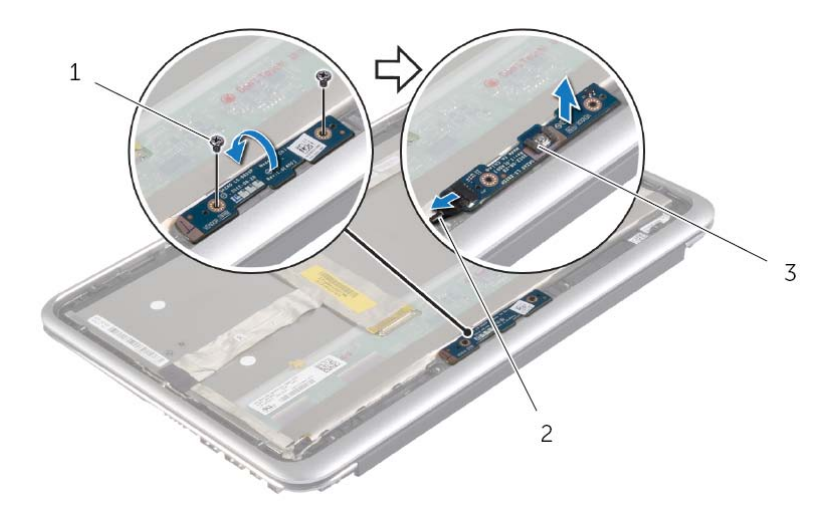

- 
- 1 ברגים )2( 2 כבל לוח לחצן Windows
	- 3 לוח לחצן Windows

## **החזרת מודול המצלמה למקומו**

**אזהרה: לפני תחילת העבודה על חלקיו הפנימיים של המחשב, קרא את מידע הבטיחות שצורף למחשב ופעל על פי השלבים המפורטים בסעיף "לפני עבודה בתוך גוף המחשב" בעמוד 7 . לאחר העבודה על חלקיו הפנימיים של המחשב, בצע את ההוראות בסעיף "לאחר העבודה על חלקיו הפנימיים של המחשב" בעמוד 9 . לקבלת מידע נוסף על נוהלי בטיחות מומלצים, עיין בדף הבית של התאימות לתקינה בכתובת . compliance\_regulatory/com.dell** 

### **הליך**

- **1** חבר את כבל המצלמה למודול המצלמה.
- **2** השתמש בבליטות היישור שבלוח הצג כדי להציב את מודול המצלמה על לוח הצג.
	- **3** יישר את חורי הברגים שבמודול המצלמה עם חורי הברגים שבלוח הצג.
		- **4** הברג חזרה את הברגים שמהדקים את מודול המצלמה ללוח הצג.

- **1** החזר למקומו את הכיסוי האחורי של הצג. ראה "החזרת הכיסוי האחורי של הצג למקומו" בעמוד .42
	- **2** התקן מחדש את הסוללה. ראה "החלפת הסוללה" בעמוד .14
	- **3** החזר את מכסה הבסיס למקומו. ראה "החזרת מכסה הבסיס למקומו" בעמוד .12

## **הסרת מודול המצלמה**

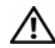

**אזהרה: לפני תחילת העבודה על חלקיו הפנימיים של המחשב, קרא את מידע הבטיחות שצורף למחשב ופעל על פי השלבים המפורטים בסעיף "לפני עבודה בתוך גוף המחשב" בעמוד 7 . לאחר העבודה על חלקיו הפנימיים של המחשב, בצע את ההוראות בסעיף "לאחר העבודה על חלקיו הפנימיים של המחשב" בעמוד 9 . לקבלת מידע נוסף על נוהלי בטיחות מומלצים, עיין בדף הבית של התאימות לתקינה בכתובת . compliance\_regulatory/com.dell** 

#### **דרישות מוקדמות**

- **1** הסר את מכסה הבסיס. ראה "הסרת מכסה הבסיס" בעמוד .10
	- **2** הוצא את הסוללה. ראה "הוצאת הסוללה" בעמוד .13
- **3** הסר את הכיסוי האחורי של הצג. ראה "הסרת הכיסוי האחורי של הצג" בעמוד .40

#### **הליך**

- **1** הסר את הברגים שמהדקים את מודול המצלמה ללוח הצג.
- **2** הפוך את מודול המצלמה ונתק את כבל המצלמה ממודול המצלמה.
	- **3** הרם את מודול המצלמה והוצא אותו מלוח הצג.

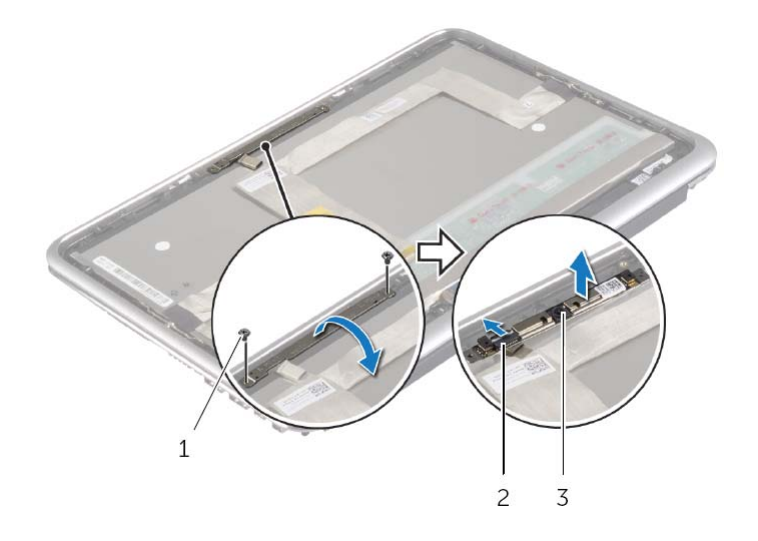

- 1 ברגים )2( 2 כבל המצלמה
	- 3 מודול מצלמה

הסרת מודול המצלמה | **43**

## **החזרת הכיסוי האחורי של הצג למקומו**

**אזהרה: לפני תחילת העבודה על חלקיו הפנימיים של המחשב, קרא את מידע הבטיחות שצורף למחשב ופעל על פי השלבים המפורטים בסעיף "לפני עבודה בתוך גוף המחשב" בעמוד 7 . לאחר העבודה על חלקיו הפנימיים של המחשב, בצע את ההוראות בסעיף "לאחר העבודה על חלקיו הפנימיים של המחשב" בעמוד 9 . לקבלת מידע נוסף על נוהלי בטיחות מומלצים, עיין בדף הבית של התאימות לתקינה בכתובת . compliance\_regulatory/com.dell** 

### **הליך**

- **1** הנח את הכיסוי האחורי של הצג על לוח הצג והכנס אותו למקומו בנקישה.
- **2** הברג חזרה את הברגים שמהדקים את הכיסוי האחורי של הצג ללוח הצג.

- **1** התקן מחדש את הסוללה. ראה "החלפת הסוללה" בעמוד .14
- **2** החזר את מכסה הבסיס למקומו. ראה "החזרת מכסה הבסיס למקומו" בעמוד .12

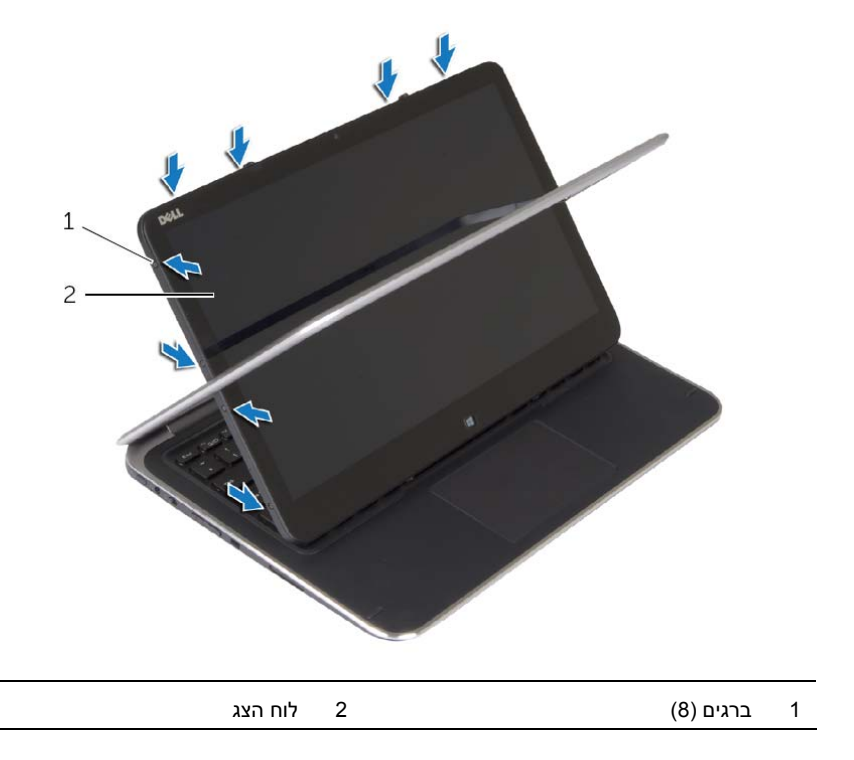

 **4** החל מהפינות, שחרר בעדינות את הכיסוי האחורי של הצג מלוח הצג.

#### **הסרת הכיסוי האחורי של הצג**

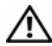

**אזהרה: לפני תחילת העבודה על חלקיו הפנימיים של המחשב, קרא את מידע הבטיחות שצורף למחשב ופעל על פי השלבים המפורטים בסעיף "לפני עבודה בתוך גוף המחשב" בעמוד 7 . לאחר העבודה על חלקיו הפנימיים של המחשב, בצע את ההוראות בסעיף "לאחר העבודה על חלקיו הפנימיים של המחשב" בעמוד 9 . לקבלת מידע נוסף על נוהלי בטיחות מומלצים, עיין בדף הבית של התאימות לתקינה בכתובת . compliance\_regulatory/com.dell** 

#### **דרישות מוקדמות**

- **1** הסר את מכסה הבסיס. ראה "הסרת מכסה הבסיס" בעמוד .10
	- **2** הוצא את הסוללה. ראה "הוצאת הסוללה" בעמוד .13

#### **הליך**

- **1** הפוך את המחשב ופתח את הצג עד הסוף.
- **2** סובב את לוח הצג והסר את הברגים שמהדקים את הכיסוי האחורי של הצג ללוח הצג.

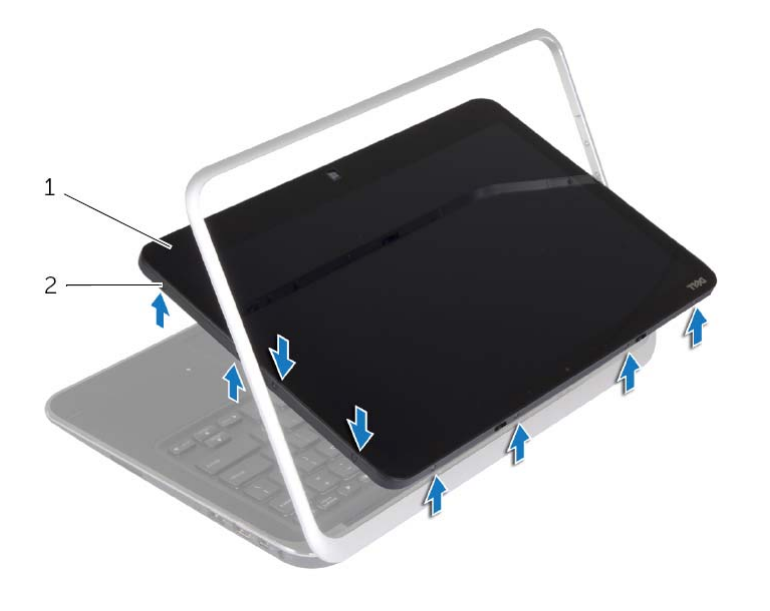

1 לוח הצג 2 ברגים )8(

## **החזרת מכלול הצג למקומו**

**אזהרה: לפני תחילת העבודה על חלקיו הפנימיים של המחשב, קרא את מידע הבטיחות שצורף למחשב ופעל על פי השלבים המפורטים בסעיף "לפני עבודה בתוך גוף המחשב" בעמוד 7 . לאחר העבודה על חלקיו הפנימיים של המחשב, בצע את ההוראות בסעיף "לאחר העבודה על חלקיו הפנימיים של המחשב" בעמוד 9 . לקבלת מידע נוסף על נוהלי בטיחות מומלצים, עיין בדף הבית של התאימות לתקינה בכתובת . compliance\_regulatory/com.dell** 

## **הליך**

- **1** החלק את הלשונית שעל מכלול משענת כף היד אל מתחת לצירי הצג, כדי ליישר את מכלול משענת כף היד ולאחר מכן הנח אותה על מכלול הצג.
	- **2** סובב את צירי הצג כלפי מטה כדי להכניס את הלשוניות שבמכלול משענת כף היד לתוך החריצים שבצירי הצג.
		- **3** החזר למקומם את הברגים שמהדקים את מכלול הצג אל מכלול משענת כף היד.
			- **4** חבר את כבל היציאה של מתאם החשמל ואת כבלי הצג ללוח המערכת.

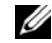

**הערה:** בעת חיבור כבלי הצג ללוח המערכת, התאם את התוויות L )R- ו ) שעל כבלי הצג לתוויות שבלוח המערכת.

 **5** חבר את כבלי האנטנה לכרטיס האלחוט ולאחר מכן והצמד את סרט הפלסטיק והסרט המוליך לכבלי האנטנה.

- **1** החזר את גוף הקירור למקומו. ראה "החזרת גוף הקירור למקומו" בעמוד .30
	- **2** התקן מחדש את הסוללה. ראה "החלפת הסוללה" בעמוד .14
- **3** החזר את מכסה הבסיס למקומו. ראה "החזרת מכסה הבסיס למקומו" בעמוד .12

 **5** הסר את הברגים שמהדקים את מכלול הצג אל מכלול משענת כף היד.

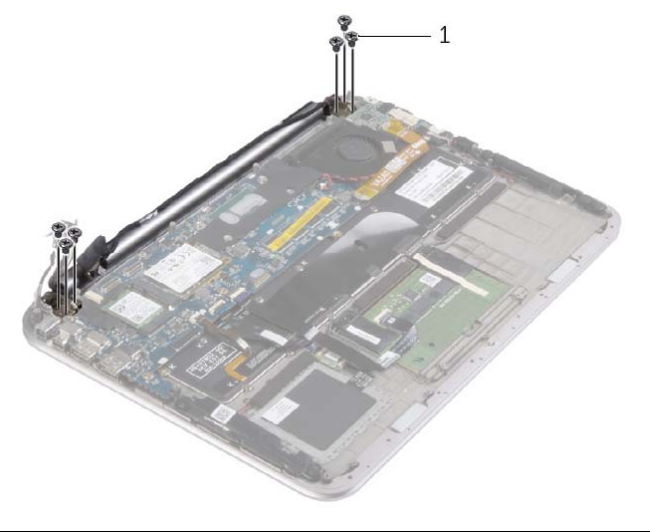

- 1 ברגים )6(
- **6** סובב בזהירות את מכלול משענת כף היד כלפי מעלה, ולאחר מכן החלק את מכלול משענת כף היד כדי לשחרר את הלשוניות שעל מכלול משענת כף היד מצירי הצג.

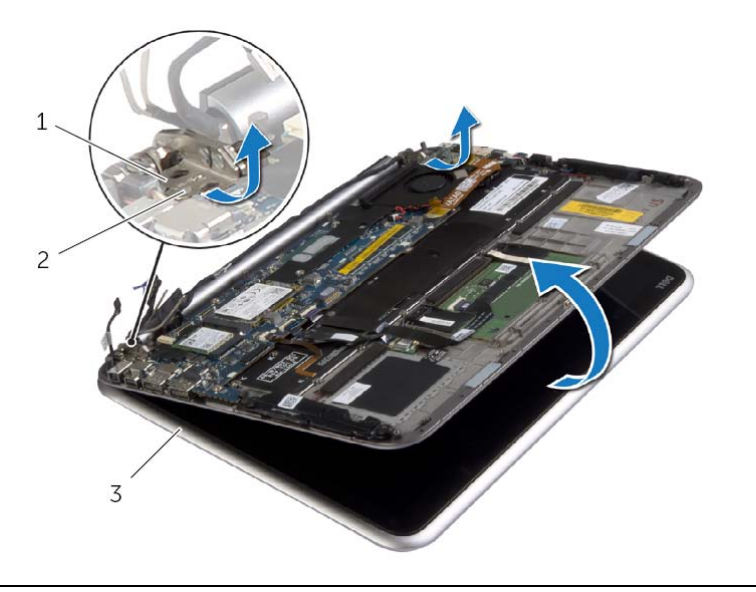

- 1 צירי צג )2( 2 לשוניות
	- 3 מכלול הצג
	- **38** | הסרת מכלול הצג

## **הסרת מכלול הצג**

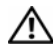

**אזהרה: לפני תחילת העבודה על חלקיו הפנימיים של המחשב, קרא את מידע הבטיחות שצורף למחשב ופעל על פי השלבים המפורטים בסעיף "לפני עבודה בתוך גוף המחשב" בעמוד 7 . לאחר העבודה על חלקיו הפנימיים של המחשב, בצע את ההוראות בסעיף "לאחר העבודה על חלקיו הפנימיים של המחשב" בעמוד 9 . לקבלת מידע נוסף על נוהלי בטיחות מומלצים, עיין בדף הבית של התאימות לתקינה בכתובת . compliance\_regulatory/com.dell** 

#### **דרישות מוקדמות**

- **1** הסר את מכסה הבסיס. ראה "הסרת מכסה הבסיס" בעמוד .10
	- **2** הוצא את הסוללה. ראה "הוצאת הסוללה" בעמוד .13
	- **3** הסר את גוף הקירור. ראה "הסרת גוף הקירור" בעמוד .29

#### **הליך**

- **1** נתק את כבל יציאת מתאם החשמל מלוח המערכת והסר את הכבל מציר הצג.
- **2** קלף את סרט הפלסטיק והסרט המוליך שמכסה את כבלי האנטנה ונתק את כבלי האנטנה מכרטיס האלחוט.
	- **3** נתק את כבלי הצג מלוח המערכת באמצעות לשוניות המשיכה.
	- **4** רשום את מסלול כבלי הצג והוצא את הכבלים ממכווני הניתוב.

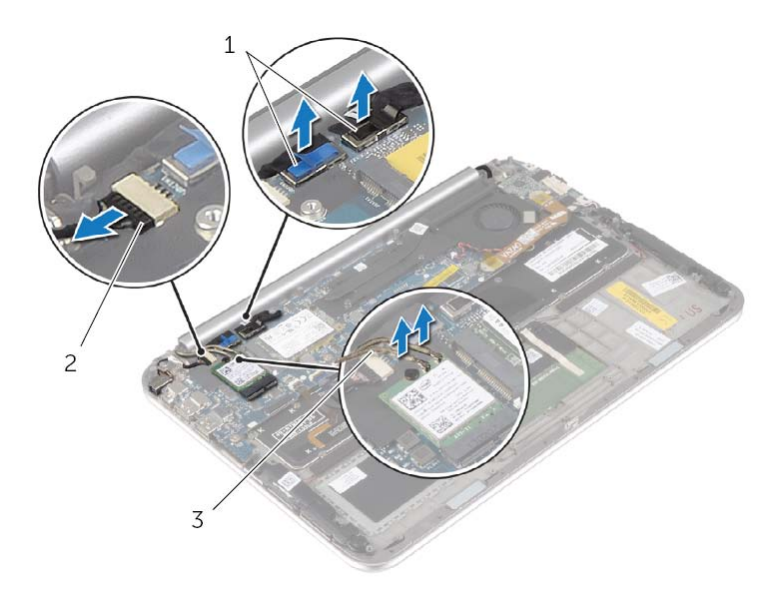

3 כבלי אנטנה )2(

1 כבלי צג )2( 2 כבל יציאת מתאם חשמל

## **החזרת לוח המערכת למקומו**

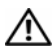

**אזהרה: לפני תחילת העבודה על חלקיו הפנימיים של המחשב, קרא את מידע הבטיחות שצורף למחשב ופעל על פי השלבים המפורטים בסעיף "לפני עבודה בתוך גוף המחשב" בעמוד 7 . לאחר העבודה על חלקיו הפנימיים של המחשב, בצע את ההוראות בסעיף "לאחר העבודה על חלקיו הפנימיים של המחשב" בעמוד 9 . לקבלת מידע נוסף על נוהלי בטיחות מומלצים, עיין בדף הבית של התאימות לתקינה בכתובת . compliance\_regulatory/com.dell** 

#### **הליך**

 **1** החלק את כבל המקלדת לתוך מחבר כבל המקלדת ולחץ על תפס המחבר כדי להדק את הכבל במקומו.

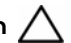

**התראה: ודא שלא מונחים כבלים מתחת ללוח המערכת.** 

- **2** הפוך את לוח המערכת ויישר את חורי הברגים שבלוח המערכת עם חורי הברגים שבמכלול משענת כף היד.
	- **3** הברג את הברגים שמהדקים את לוח המערכת למכלול משענת כף היד חזרה למקומם.
		- **4** חבר את כבל סוללת המטבע אל לוח המערכת.
- **5** החלק את כבל התאורה האחורית של המקלדת, את כבל ה-NFC ואת כבל משטח המגע לתוך המחברים המתאימים, ולחץ על תפסי המחברים כלפי מטה כדי להדק את הכבלים למקומם.
	- **6** חבר את כבלי הצג ללוח המערכת.

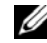

**הערה:** בעת חיבור כבלי הצג ללוח המערכת, התאם את התוויות L )R- ו ) שעל כבלי הצג לתוויות שבלוח המערכת.

 **7** חבר את כבל היציאה של מתאם החשמל ללוח המערכת.

#### **דרישות לביצוע לאחר הפעולה**

- **1** החזר את גוף הקירור למקומו. ראה "החזרת גוף הקירור למקומו" בעמוד .30
	- **2** החזר את המאוורר למקומו. ראה "התקנה מחדש של המאוורר" בעמוד .28
- **3** החזר את כרטיס ה-mSATA למקומו. ראה "החזרת כרטיס ה-mSATA למקומו" בעמוד .18
	- **4** הההחזר את כרטיס האלחוט למקומו. ראה "השבת הכרטיס האלחוטי למקומו" בעמוד .16
		- **5** התקן מחדש את הסוללה. ראה "החלפת הסוללה" בעמוד .14
		- **6** החזר את מכסה הבסיס למקומו. ראה "החזרת מכסה הבסיס למקומו" בעמוד .12

#### **הזנת תג השירות ב-BIOS**

- **1** הפעל את המחשב.
- **2** כאשר מופיע סמל Dell, הקש על <2F <כדי להיכנס לתוכנית הגדרת המערכת.
- **3** נווט לכרטיסייה **Main**) ראשי) והקלד את תג השירות בשדה **Tag Service**) תג שירות).
- **4** נתק את הכבל של סוללת המטבע מלוח המערכת.
- **5** הסר את הברגים שמהדקים את לוח המערכת למכלול משענת כף היד.
	- **6** הרם את לוח המערכת בזהירות והפוך אותו.

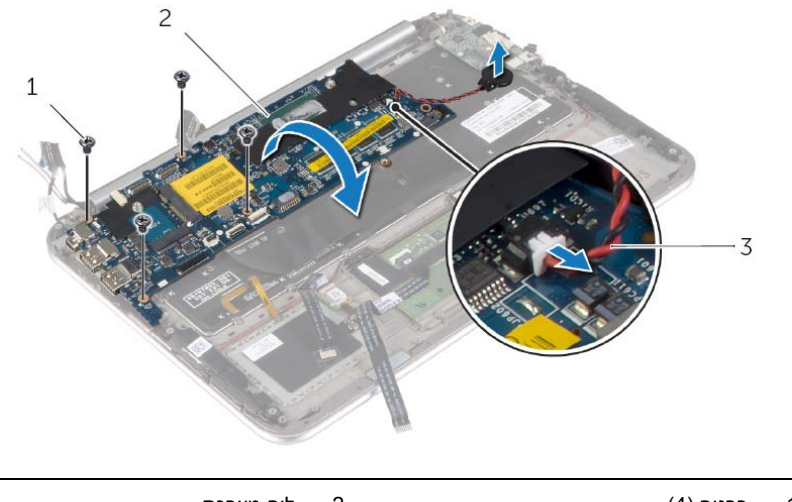

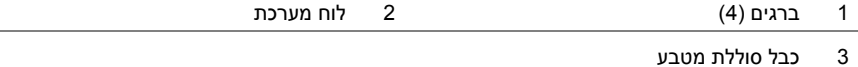

 **7** הרם את תפס המחבר ונתק את כבל המקלדת מלוח המערכת.

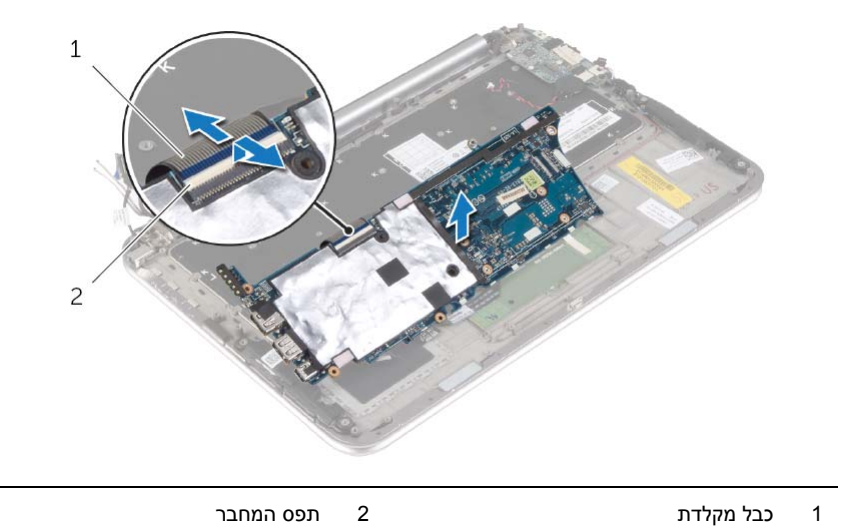

 **8** הרם והוצא את לוח המערכת ממכלול משענת כף היד.

 **3** הרם את תפסי המחבר, ובאמצעות לשוניות המשיכה, נתק את כבל התאורה האחורית של המקלדת, כבל ה-NFC וכבל משטח המגע מלוח המערכת.

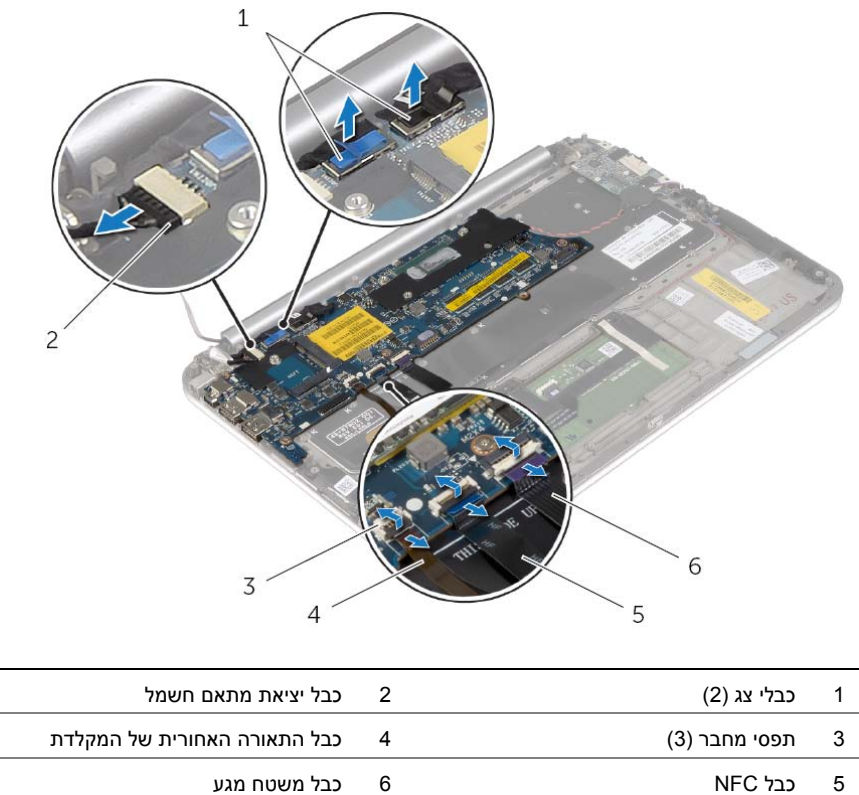

## **הסרת לוח המערכת**

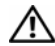

**אזהרה: לפני תחילת העבודה על חלקיו הפנימיים של המחשב, קרא את מידע הבטיחות שצורף למחשב ופעל על פי השלבים המפורטים בסעיף "לפני עבודה בתוך גוף המחשב" בעמוד 7 . לאחר העבודה על חלקיו הפנימיים של המחשב, בצע את ההוראות בסעיף "לאחר העבודה על חלקיו הפנימיים של המחשב" בעמוד 9 . לקבלת מידע נוסף על נוהלי בטיחות מומלצים, עיין בדף הבית של התאימות לתקינה בכתובת . compliance\_regulatory/com.dell** 

#### **דרישות מוקדמות**

- **1** הסר את מכסה הבסיס. ראה "הסרת מכסה הבסיס" בעמוד .10
	- **2** הוצא את הסוללה. ראה "הוצאת הסוללה" בעמוד .13
- **3** הסר את כרטיס האלחוט. ראה "הסרת הכרטיס האלחוטי" בעמוד .15
- **4** הסר את כרטיס ה-mSATA. ראה "הסרת כרטיס ה-mSATA "בעמוד .17
	- **5** הסר את המאוורר. ראה "הסרת המאוורר" בעמוד .26
	- **6** הסר את גוף הקירור. ראה "הסרת גוף הקירור" בעמוד .29

## **הליך**

**הערה:** החזרת לוח המערכת למקומו תבטל את השינויים שביצעת ב-BIOS באמצעות תוכנית הגדרת המערכת. הזן את תג השירות של המחשב ב-BIOS ובצע שוב את השינויים הדרושים לאחר שתחזיר את לוח המערכת למקומו. לקבלת מידע נוסף על הזנת תג השירות ב-BIOS, ראה "החזרת לוח המערכת למקומו" בעמוד .36

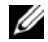

**הערה:** לפני ניתוק הכבלים מלוח המערכת, שים לב למיקומם של המחברים, כדי שתוכל לחבר אותם מחדש בצורה הנכונה לאחר שתחזיר את לוח המערכת למקומו.

- **1** נתק את כבל היציאה של מתאם החשמל מלוח המערכת.
- **2** נתק את כבלי הצג מלוח המערכת באמצעות לשוניות המשיכה.

## **החזרת יציאת מתאם החשמל למקומה**

**אזהרה: לפני תחילת העבודה על חלקיו הפנימיים של המחשב, קרא את מידע הבטיחות שצורף למחשב ופעל על פי השלבים המפורטים בסעיף "לפני עבודה בתוך גוף המחשב" בעמוד 7 . לאחר העבודה על חלקיו הפנימיים של המחשב, בצע את ההוראות בסעיף "לאחר העבודה על חלקיו הפנימיים של המחשב" בעמוד 9 . לקבלת מידע נוסף על נוהלי בטיחות מומלצים, עיין בדף הבית של התאימות לתקינה בכתובת . compliance\_regulatory/com.dell** 

## **הליך**

- **1** החלק את הכבל של יציאת מתאם החשמל מתחת לציר הצג.
- **2** יישר את חור ההברגה שביציאת מתאם החשמל עם חור ההברגה שבמכלול משענת כף היד.
	- **3** החזר למקומו את הבורג המהדק את יציאת מתאם החשמל אל מכלול משענת כף היד.
		- **4** חבר את כבל היציאה של מתאם החשמל ללוח המערכת.

- **1** התקן מחדש את הסוללה. ראה "החלפת הסוללה" בעמוד .14
- **2** החזר את מכסה הבסיס למקומו. ראה "החזרת מכסה הבסיס למקומו" בעמוד .12

## **הסרה של יציאת מחבר מתאם החשמל**

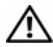

**אזהרה: לפני תחילת העבודה על חלקיו הפנימיים של המחשב, קרא את מידע הבטיחות שצורף למחשב ופעל על פי השלבים המפורטים בסעיף "לפני עבודה בתוך גוף המחשב" בעמוד 7 . לאחר העבודה על חלקיו הפנימיים של המחשב, בצע את ההוראות בסעיף "לאחר העבודה על חלקיו הפנימיים של המחשב" בעמוד 9 . לקבלת מידע נוסף על נוהלי בטיחות מומלצים, עיין בדף הבית של התאימות לתקינה בכתובת . compliance\_regulatory/com.dell** 

#### **דרישות מוקדמות**

- **1** הסר את מכסה הבסיס. ראה "הסרת מכסה הבסיס" בעמוד .10
	- **2** הוצא את הסוללה. ראה "הוצאת הסוללה" בעמוד .13

#### **הליך**

- **1** נתק את כבל היציאה של מתאם החשמל מלוח המערכת.
- **2** הסר את הבורג המהדק את יציאת מתאם החשמל אל מכלול משענת כף היד.
- **3** החלק ושחרר את הכבל של יציאת מתאם החשמל שנמצא מתחת לציר הצג.
	- **4** הרם את יציאת מתאם החשמל והוצא אותה ממכלול משענת כף היד.

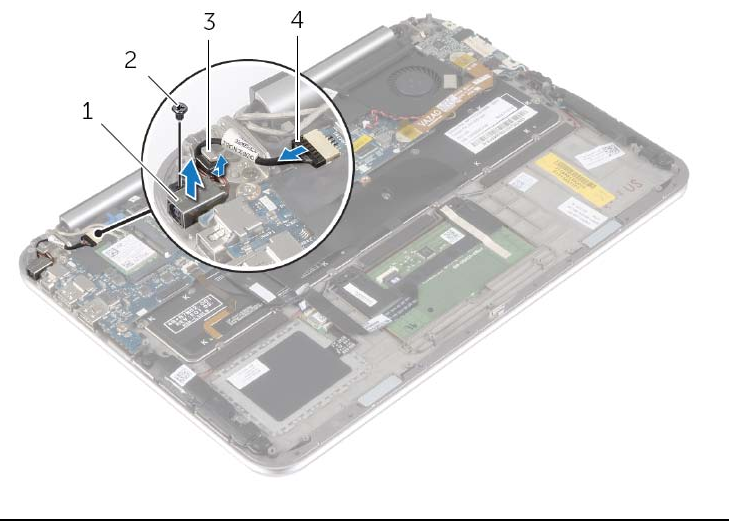

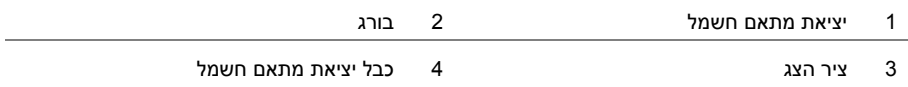

## **החזרת גוף הקירור למקומו**

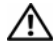

**אזהרה: לפני תחילת העבודה על חלקיו הפנימיים של המחשב, קרא את מידע הבטיחות שצורף למחשב ופעל על פי השלבים המפורטים בסעיף "לפני עבודה בתוך גוף המחשב" בעמוד 7 . לאחר העבודה על חלקיו הפנימיים של המחשב, בצע את ההוראות בסעיף "לאחר העבודה על חלקיו הפנימיים של המחשב" בעמוד 9 . לקבלת מידע נוסף על נוהלי בטיחות מומלצים, עיין בדף הבית של התאימות לתקינה בכתובת . compliance\_regulatory/com.dell** 

## **הליך**

- **הערה:** ניתן לעשות שימוש חוזר בחומר הסיכה התרמי המקורי, בתנאי שלוח המערכת וגוף הקירור המקוריים מותקנים מחדש יחד. אם אתה מחליף את לוח המערכת או את גוף הקירור, השתמש ברפידה התרמית הכלולה בערכה כדי להבטיח מוליכות תרמית.
	- **1** יישר את הברגים שבגוף הקירור עם חורי הברגים שבלוח המערכת.
- **2** לפי הסדר (המופיע על-גבי גוף הקירור), הדק את הברגים שמהדקים את גוף הקירור ללוח המערכת.

- **1** התקן מחדש את הסוללה. ראה "החלפת הסוללה" בעמוד .14
- **2** החזר את מכסה הבסיס למקומו. ראה "החזרת מכסה הבסיס למקומו" בעמוד .12

### **הסרת גוף הקירור**

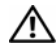

**אזהרה: לפני תחילת העבודה על חלקיו הפנימיים של המחשב, קרא את מידע הבטיחות שצורף למחשב ופעל על פי השלבים המפורטים בסעיף "לפני עבודה בתוך גוף המחשב" בעמוד 7 . לאחר העבודה על חלקיו הפנימיים של המחשב, בצע את ההוראות בסעיף "לאחר העבודה על חלקיו הפנימיים של המחשב" בעמוד 9 . לקבלת מידע נוסף על נוהלי בטיחות מומלצים, עיין בדף הבית של התאימות לתקינה בכתובת . compliance\_regulatory/com.dell** 

#### **דרישות מוקדמות**

- **1** הסר את מכסה הבסיס. ראה "הסרת מכסה הבסיס" בעמוד .10
	- **2** הוצא את הסוללה. ראה "הוצאת הסוללה" בעמוד .13

#### **הליך**

- **1** לפי הסדר (המופיע על-גבי גוף הקירור), שחרר את הברגים שמהדקים את גוף הקירור ללוח המערכת.
	- **2** הרם את גוף הקירור והוצא אותו מלוח המערכת.

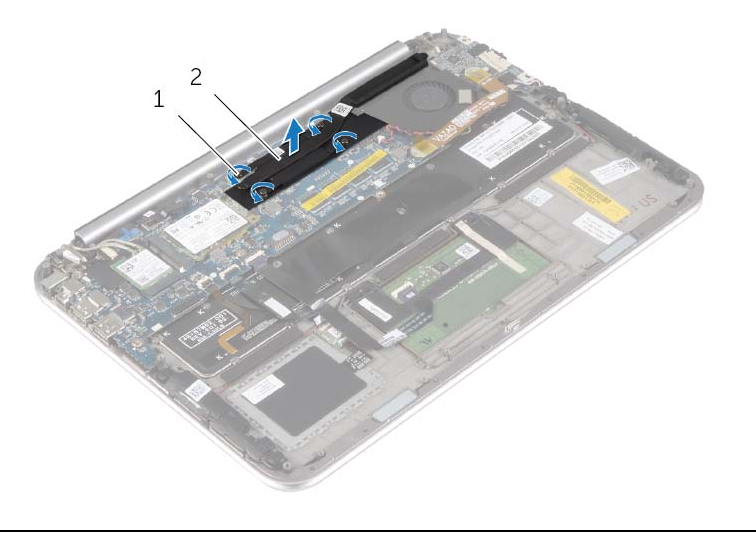

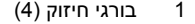

1 בורגי חיזוק )4( 2 גוף קירור

## **התקנה מחדש של המאוורר**

**אזהרה: לפני תחילת העבודה על חלקיו הפנימיים של המחשב, קרא את מידע הבטיחות שצורף למחשב ופעל על פי השלבים המפורטים בסעיף "לפני עבודה בתוך גוף המחשב" בעמוד 7 . לאחר העבודה על חלקיו הפנימיים של המחשב, בצע את ההוראות בסעיף "לאחר העבודה על חלקיו הפנימיים של המחשב" בעמוד 9 . לקבלת מידע נוסף על נוהלי בטיחות מומלצים, עיין בדף הבית של התאימות לתקינה בכתובת . compliance\_regulatory/com.dell** 

### **הליך**

- **1** החלק את הלשונית במאוורר מתחת לגוף הקירור ויישר את חורי הברגים שבמאוורר מול חורי הברגים שבמקלדת.
	- **2** החזר למקומם את הברגים שמהדקים את המאוורר למקלדת.
		- **3** חבר את כבל המאוורר ללוח המערכת.
		- **4** נתב את כבל סוללת המטבע דרך מכווני הניתוב שבמאוורר.
		- **5** חבר את כבל הקלט/פלט ללוח הקלט/פלט וללוח המערכת.

- **1** התקן מחדש את הסוללה. ראה "החלפת הסוללה" בעמוד .14
- **2** החזר את מכסה הבסיס למקומו. ראה "החזרת מכסה הבסיס למקומו" בעמוד .12
- **2** רשום את מסלול כבל סוללת המטבע והוצא את הכבל ממכווני הניתוב במאוורר.
	- **3** נתק את כבל המאוורר מלוח המערכת.
	- **4** הסר את הברגים המהדקים את המאוורר למקלדת.
	- **5** החלק את המאוורר והרם אותו יחד עם הכבל שלו והוצא אותם מהמקלדת.

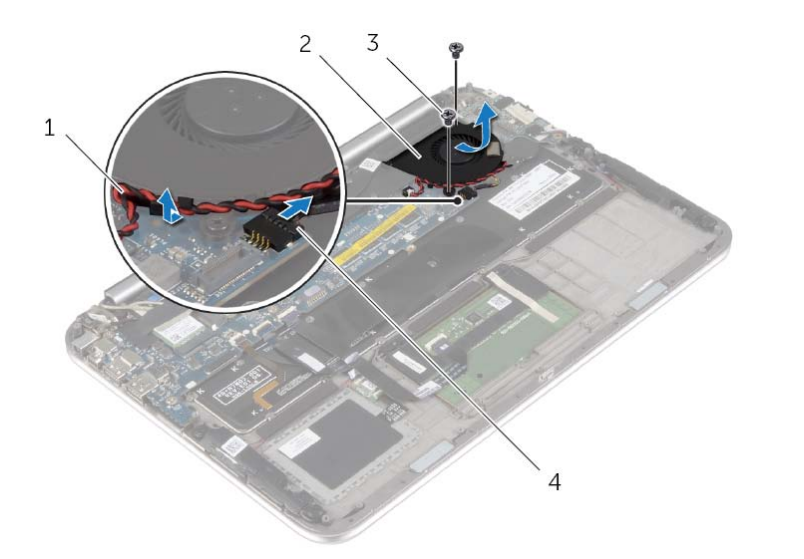

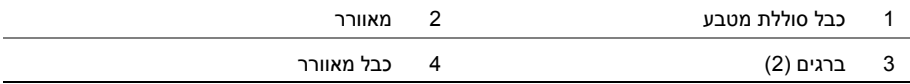

#### **הסרת המאוורר**

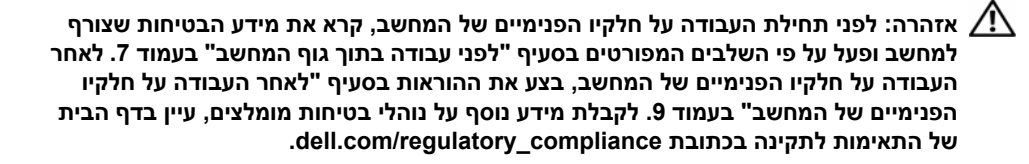

#### **דרישות מוקדמות**

- **1** הסר את מכסה הבסיס. ראה "הסרת מכסה הבסיס" בעמוד .10
	- **2** הוצא את הסוללה. ראה "הוצאת הסוללה" בעמוד .13

#### **הליך**

 **1** באמצעות לשוניות המשיכה, נתק את כבל לוח הקלט/פלט מלוח הקלט/פלט ומלוח המערכת, והוצא את הכבל.

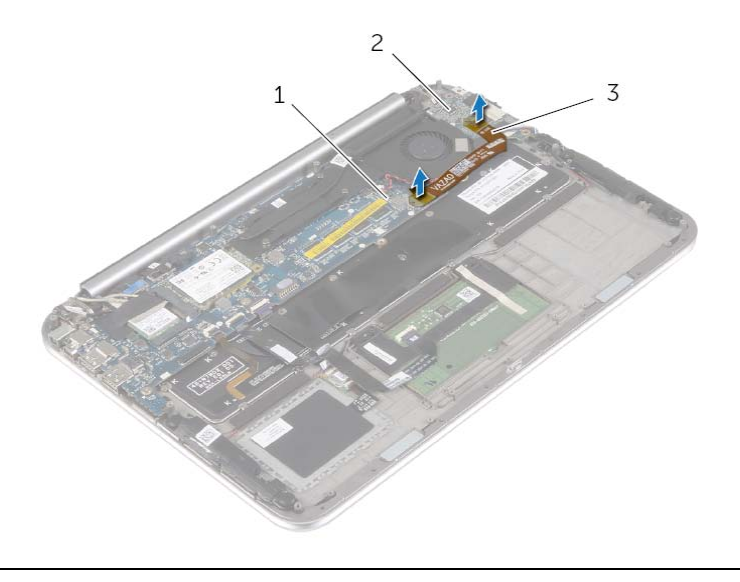

- 1 לוח מערכת 2 לוח קלט/פלט
- 

3 כבל לוח הקלט/פלט

## **החזרת לוח הקלט /פלט ( ) O/I למקומו**

**אזהרה: לפני תחילת העבודה על חלקיו הפנימיים של המחשב, קרא את מידע הבטיחות שצורף למחשב ופעל על פי השלבים המפורטים בסעיף "לפני עבודה בתוך גוף המחשב" בעמוד 7 . לאחר העבודה על חלקיו הפנימיים של המחשב, בצע את ההוראות בסעיף "לאחר העבודה על חלקיו הפנימיים של המחשב" בעמוד 9 . לקבלת מידע נוסף על נוהלי בטיחות מומלצים, עיין בדף הבית של התאימות לתקינה בכתובת . compliance\_regulatory/com.dell** 

## **הליך**

- **הערה:** לפני החזרת לוח הקלט/פלט למקומו, ודא שמתג ההפעלה נמצא במיקום ברירת המחדל, לכיוון גב המחשב.
	- **1** יישר את חורי ההברגה בלוח הקלט/פלט למול חורי ההברגה שבמכלול משענת כף היד.
		- **2** הברג חזרה את הברגים שמהדקים את לוח הקלט/פלט למכלול משענת כף היד.
			- **3** חבר את כבל הרמקול ללוח הקלט/פלט.
			- **4** חבר את כבל הקלט/פלט ללוח הקלט/פלט וללוח המערכת.

- **1** התקן מחדש את הסוללה. ראה "החלפת הסוללה" בעמוד .14
- **2** החזר את מכסה הבסיס למקומו. ראה "החזרת מכסה הבסיס למקומו" בעמוד .12

## **הסרת לוח הקלט /פלט (O/I (**

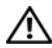

**אזהרה: לפני תחילת העבודה על חלקיו הפנימיים של המחשב, קרא את מידע הבטיחות שצורף למחשב ופעל על פי השלבים המפורטים בסעיף "לפני עבודה בתוך גוף המחשב" בעמוד 7 . לאחר העבודה על חלקיו הפנימיים של המחשב, בצע את ההוראות בסעיף "לאחר העבודה על חלקיו הפנימיים של המחשב" בעמוד 9 . לקבלת מידע נוסף על נוהלי בטיחות מומלצים, עיין בדף הבית של התאימות לתקינה בכתובת . compliance\_regulatory/com.dell** 

#### **דרישות מוקדמות**

- **1** הסר את מכסה הבסיס. ראה "הסרת מכסה הבסיס" בעמוד .10
	- **2** הוצא את הסוללה. ראה "הוצאת הסוללה" בעמוד .13

### **הליך**

- **1** נתק את כבל הרמקול מלוח הקלט/פלט.
- **2** באמצעות לשונית המשיכה, נתק את כבל לוח הקלט/פלט מלוח המערכת ומלוח הקלט/פלט.
	- **3** הסר את הברגים שמהדקים את לוח הקלט/פלט למכלול משענת כף היד.
		- **4** הרם את לוח הקלט/פלט והרחק אותו ממכלול משענת כף היד.

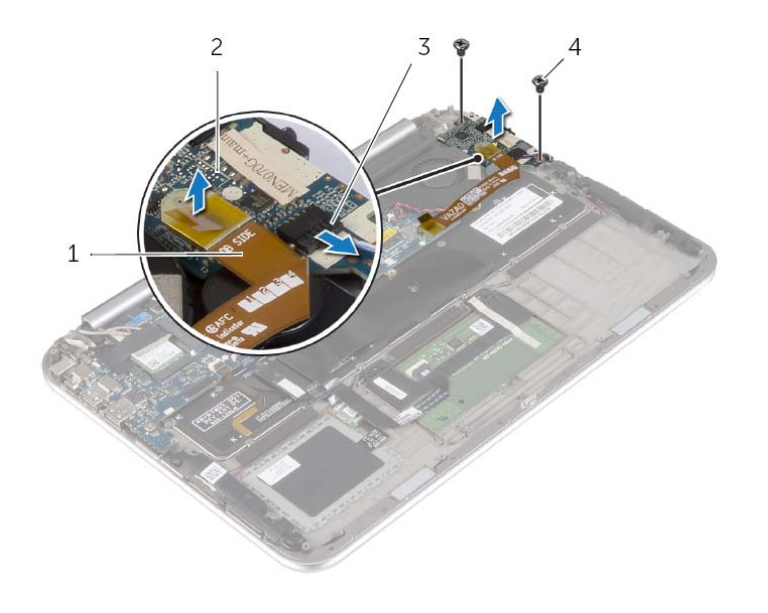

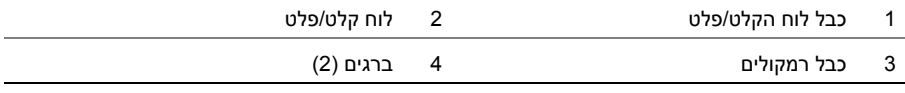

## **החזרת סוללת המטבע למקומה**

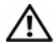

**אזהרה: לפני תחילת העבודה על חלקיו הפנימיים של המחשב, קרא את מידע הבטיחות שצורף למחשב ופעל על פי השלבים המפורטים בסעיף "לפני עבודה בתוך גוף המחשב" בעמוד 7 . לאחר העבודה על חלקיו הפנימיים של המחשב, בצע את ההוראות בסעיף "לאחר העבודה על חלקיו הפנימיים של המחשב" בעמוד 9 . לקבלת מידע נוסף על נוהלי בטיחות מומלצים, עיין בדף הבית של התאימות לתקינה בכתובת . compliance\_regulatory/com.dell** 

**אזהרה: הסוללה עלולה להתפוצץ אם תוכנס בצורה לא נכונה. החלף את הסוללה רק בסוג זהה או מקביל של סוללה. יש להשליך סוללות משומשות בהתאם להוראות היצרן.** 

#### **הליך**

- **1** הצמד את סוללת המטבע למקלדת.
- **2** חבר את כבל סוללת המטבע אל לוח המערכת.
- **3** נתב את כבל סוללת המטבע דרך מכווני הניתוב.
- **4** חבר את כבל הקלט/פלט ללוח הקלט/פלט וללוח המערכת.

- **1** התקן מחדש את הסוללה. ראה "החלפת הסוללה" בעמוד .14
- **2** החזר את מכסה הבסיס למקומו. ראה "החזרת מכסה הבסיס למקומו" בעמוד .12
- **2** נתק את הכבל של סוללת המטבע מלוח המערכת.
- **3** רשום את מסלול כבל סוללת המטבע והוצא את הכבל ממכווני הניתוב.
	- **4** קלף את סוללת המטבע מהמקלדת.
- **5** הרם את סוללת המטבע, יחד עם הכבל שלה, והוצא אותם מהמקלדת.

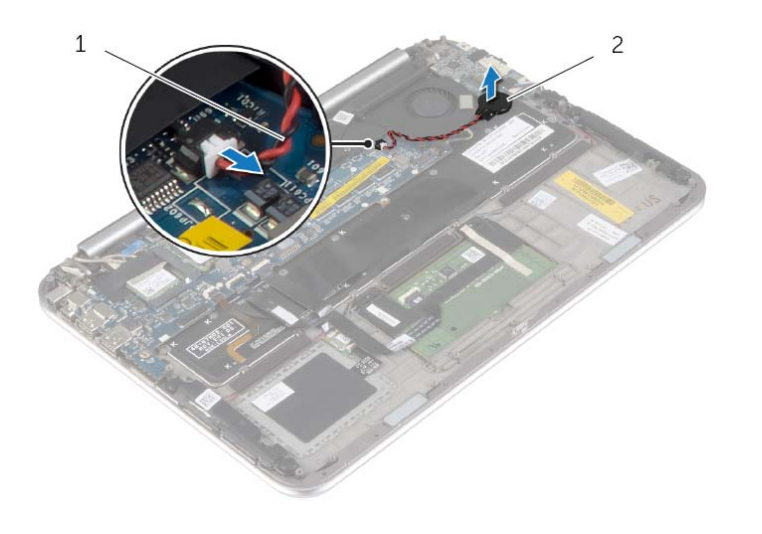

1 כבל סוללת מטבע 2 סוללת מטבע

## **הסרת סוללת המטבע**

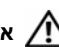

**אזהרה: לפני תחילת העבודה על חלקיו הפנימיים של המחשב, קרא את מידע הבטיחות שצורף למחשב ופעל על פי השלבים המפורטים בסעיף "לפני עבודה בתוך גוף המחשב" בעמוד 7 . לאחר העבודה על חלקיו הפנימיים של המחשב, בצע את ההוראות בסעיף "לאחר העבודה על חלקיו הפנימיים של המחשב" בעמוד 9 . לקבלת מידע נוסף על נוהלי בטיחות מומלצים, עיין בדף הבית של התאימות לתקינה בכתובת . compliance\_regulatory/com.dell** 

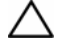

**התראה: הוצאת סוללת המטבע מאפסת את הגדרות ה-BIOS להגדרות ברירת מחדל. מומלץ לשים לב מהן הגדרות ה-BIOS הקיימות לפני הוצאת סוללת המטבע .** 

#### **דרישות מוקדמות**

- **1** הסר את מכסה הבסיס. ראה "הסרת מכסה הבסיס" בעמוד .10
	- **2** הוצא את הסוללה. ראה "הוצאת הסוללה" בעמוד .13

#### **הליך**

 **1** באמצעות לשוניות המשיכה, נתק את כבל לוח הקלט/פלט מלוח הקלט/פלט ומלוח המערכת, והוצא את הכבל.

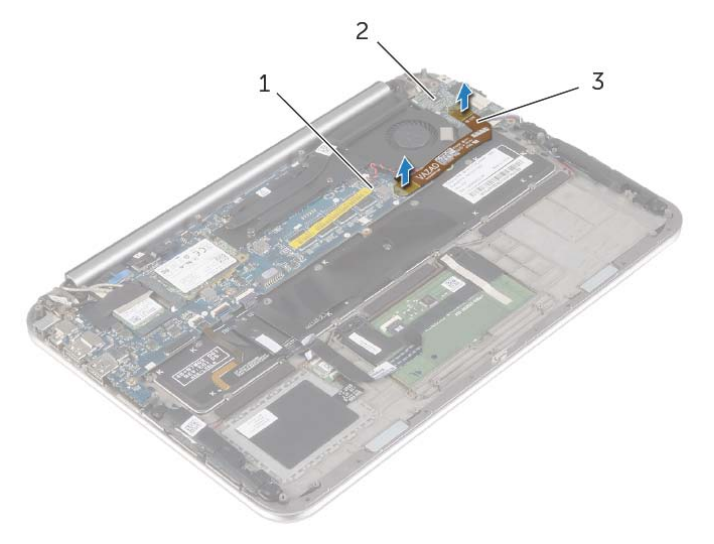

- 1 לוח מערכת 2 לוח קלט/פלט
- 

3 כבל לוח הקלט/פלט

## **החזרת הרמקולים למקומם**

**אזהרה: לפני תחילת העבודה על חלקיו הפנימיים של המחשב, קרא את מידע הבטיחות שצורף למחשב ופעל על פי השלבים המפורטים בסעיף "לפני עבודה בתוך גוף המחשב" בעמוד 7 . לאחר העבודה על חלקיו הפנימיים של המחשב, בצע את ההוראות בסעיף "לאחר העבודה על חלקיו הפנימיים של המחשב" בעמוד 9 . לקבלת מידע נוסף על נוהלי בטיחות מומלצים, עיין בדף הבית של התאימות לתקינה בכתובת . compliance\_regulatory/com.dell** 

## **הליך**

- **1** באמצעות בליטות היישור שבמכלול משענת כף היד, הנח את הרמקולים על מכלול משענת כף היד.
	- **2** הברג את הברגים המהדקים את הרמקולים אל מכלול משענת כף היד בחזרה למקומם.
- **3** נתב את כבל הרמקולים דרך מכווני הניתוב שבמכלול משענת כף היד והצמד את הספוגים הדביקים.
	- **4** חבר את כבל הרמקולים ללוח הקלט/פלט.
	- **5** החלק את כבל משטח המגע לתוך מחבר כבל משטח המגע ולחץ על תפס המחבר כדי להדק את הכבל במקומו.

- **1** התקן מחדש את הסוללה. ראה "החלפת הסוללה" בעמוד .14
- **2** החזר את מכסה הבסיס למקומו. ראה "החזרת מכסה הבסיס למקומו" בעמוד .12

## **הסרת הרמקולים**

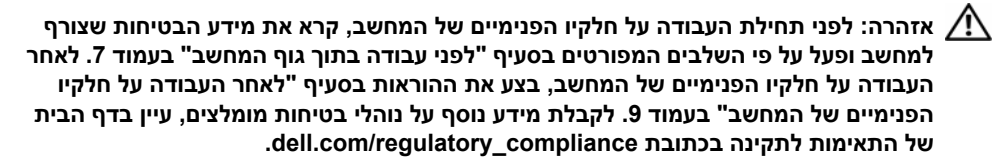

#### **דרישות מוקדמות**

- **1** הסר את מכסה הבסיס. ראה "הסרת מכסה הבסיס" בעמוד .10
	- **2** הוצא את הסוללה. ראה "הוצאת הסוללה" בעמוד .13

#### **הליך**

- **1** הרם את תפס המחבר ונתק את כבל משטח המגע ממחבר לוח המערכת.
	- **2** הסר את הברגים המהדקים את הרמקולים למכלול משענת כף היד.
		- **3** נתק את כבל הרמקול מלוח הקלט/פלט.
- **4** קלף את הספוגים הדביקים מכבל הרמקול, רשום את מסלול הכבלים והסר אותם ממכווני הניתוב.
	- **5** הרם את הרמקולים, יחד עם כבל הרמקול, והוצא אותם ממכלול משענת כף היד.

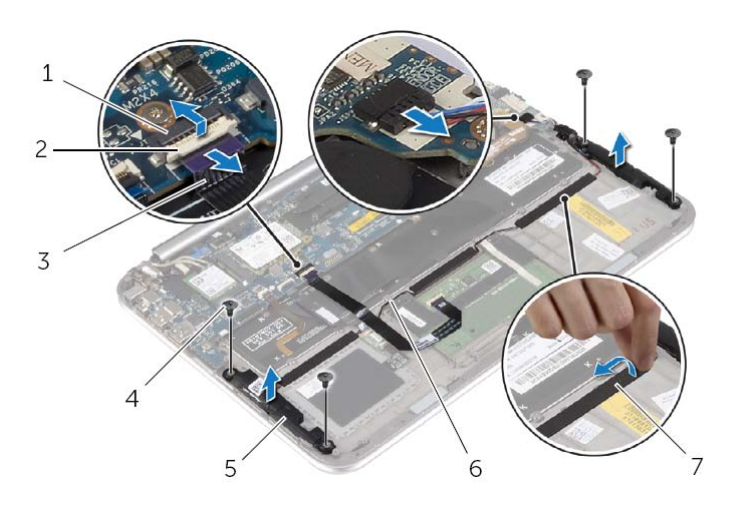

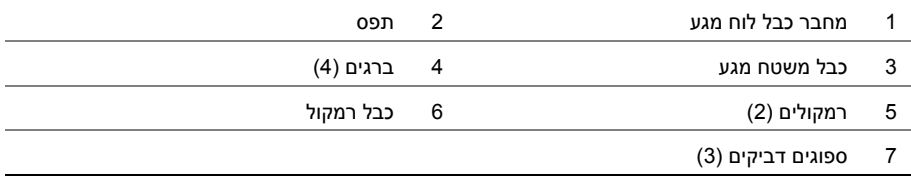

## **החזרת כרטיס ה-mSATA למקומו**

**אזהרה: לפני תחילת העבודה על חלקיו הפנימיים של המחשב, קרא את מידע הבטיחות שצורף למחשב ופעל על פי השלבים המפורטים בסעיף "לפני עבודה בתוך גוף המחשב" בעמוד 7 . לאחר העבודה על חלקיו הפנימיים של המחשב, בצע את ההוראות בסעיף "לאחר העבודה על חלקיו הפנימיים של המחשב" בעמוד 9 . לקבלת מידע נוסף על נוהלי בטיחות מומלצים, עיין בדף הבית של התאימות לתקינה בכתובת . compliance\_regulatory/com.dell** 

## **הליך**

- **1** יישר את החריץ שבכרטיס ה-mSATA עם הלשונית שבמחבר כרטיס ה- . mSATA
	- **2** הכנס את כרטיס ה-mSATA בזווית לתוך מחבר כרטיס ה . mSATA-
- **3** לחץ על הקצה השני של כרטיס ה-mSATA כלפי מטה והברג חזרה את הבורג שמהדק את כרטיס ה-mSATA ללוח המערכת.

- **1** התקן מחדש את הסוללה. ראה "החלפת הסוללה" בעמוד .14
- **2** החזר את מכסה הבסיס למקומו. ראה "החזרת מכסה הבסיס למקומו" בעמוד .12

## **הסרת כרטיס ה-mSATA**

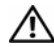

**אזהרה: לפני תחילת העבודה על חלקיו הפנימיים של המחשב, קרא את מידע הבטיחות שצורף למחשב ופעל על פי השלבים המפורטים בסעיף "לפני עבודה בתוך גוף המחשב" בעמוד 7 . לאחר העבודה על חלקיו הפנימיים של המחשב, בצע את ההוראות בסעיף "לאחר העבודה על חלקיו הפנימיים של המחשב" בעמוד 9 . לקבלת מידע נוסף על נוהלי בטיחות מומלצים, עיין בדף הבית של התאימות לתקינה בכתובת . compliance\_regulatory/com.dell** 

#### **דרישות מוקדמות**

- **1** הסר את מכסה הבסיס. ראה "הסרת מכסה הבסיס" בעמוד .10
	- **2** הוצא את הסוללה. ראה "הוצאת הסוללה" בעמוד .13

#### **הליך**

- **1** הסר את הבורג שמהדק את כרטיס ה-mSATA אל לוח המערכת.
	- **2** החלק והסר את כרטיס ה-mSATA ממחבר כרטיס ה-mSATA.

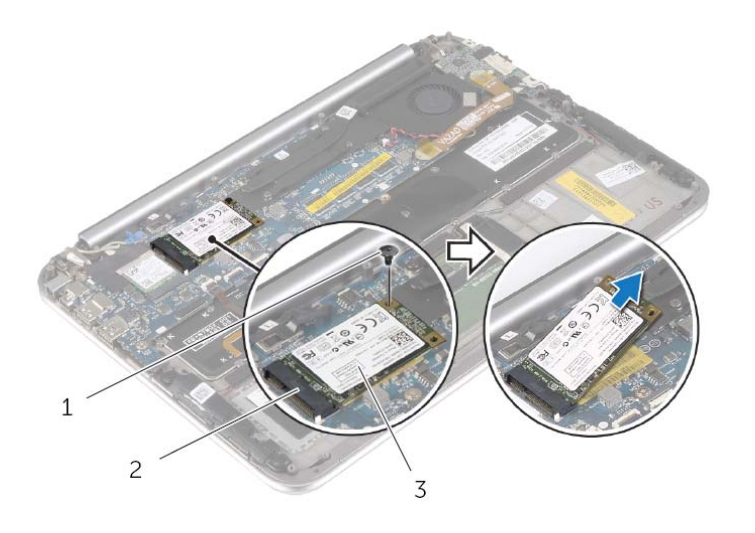

- 1 בורג 2 מחבר כרטיס mSATA
	- 3 כרטיס mSATA

## **השבת הכרטיס האלחוטי למקומו**

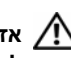

**אזהרה: לפני תחילת העבודה על חלקיו הפנימיים של המחשב, קרא את מידע הבטיחות שצורף למחשב ופעל על פי השלבים המפורטים בסעיף "לפני עבודה בתוך גוף המחשב" בעמוד 7 . לאחר העבודה על חלקיו הפנימיים של המחשב, בצע את ההוראות בסעיף "לאחר העבודה על חלקיו הפנימיים של המחשב" בעמוד 9 . לקבלת מידע נוסף על נוהלי בטיחות מומלצים, עיין בדף הבית של התאימות לתקינה בכתובת . compliance\_regulatory/com.dell** 

## **הליך**

**התראה: כדי למנוע פגיעה בכרטיס האלחוט, אל תניח כבלים מתחתיו.** 

- **1** יישר את החריץ בכרטיס האלחוט עם הלשונית שבמחבר כרטיס האלחוט.
- **2** הכנס את כרטיס האלחוט לתוך מחבר כרטיס האלחוט והחזר למקומם את הברגים שמהדקים את כרטיס האלחוט ללוח המערכת.
	- **3** חבר את כבלי האנטנה לכרטיס האלחוט.

**הערה:** ניתן לראות את הצבע של כבלי האנטנה ליד קצות הכבלים.

הטבלה הבאה מספקת את סכמת הצבעים של כבלי האנטנה עבור כרטיס האלחוט שנתמך על-ידי המחשב.

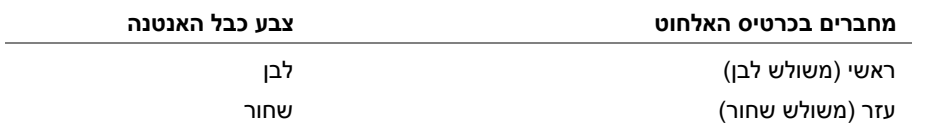

 **4** הצמד את סרט הפלסטיק והסרט המוליך לכבלי האנטנה.

- **1** התקן מחדש את הסוללה. ראה "החלפת הסוללה" בעמוד .14
- **2** החזר את מכסה הבסיס למקומו. ראה "החזרת מכסה הבסיס למקומו" בעמוד .12

## **הסרת הכרטיס האלחוטי**

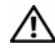

**אזהרה: לפני תחילת העבודה על חלקיו הפנימיים של המחשב, קרא את מידע הבטיחות שצורף למחשב ופעל על פי השלבים המפורטים בסעיף "לפני עבודה בתוך גוף המחשב" בעמוד 7 . לאחר העבודה על חלקיו הפנימיים של המחשב, בצע את ההוראות בסעיף "לאחר העבודה על חלקיו הפנימיים של המחשב" בעמוד 9 . לקבלת מידע נוסף על נוהלי בטיחות מומלצים, עיין בדף הבית של התאימות לתקינה בכתובת . compliance\_regulatory/com.dell** 

#### **דרישות מוקדמות**

- **1** הסר את מכסה הבסיס. ראה "הסרת מכסה הבסיס" בעמוד .10
	- **2** הוצא את הסוללה. ראה "הוצאת הסוללה" בעמוד .13

#### **הליך**

- **1** קלף את סרט הפלסטיק והסרט המוליך שמכסה את כבלי האנטנה.
	- **2** נתק את כבלי האנטנה מהכרטיס האלחוטי.
	- **3** הסר את הבורג שמהדק את כרטיס האלחוט אל לוח המערכת.
		- **4** החלק והוצא את כרטיס האלחוט ממחבר כרטיס האלחוט.

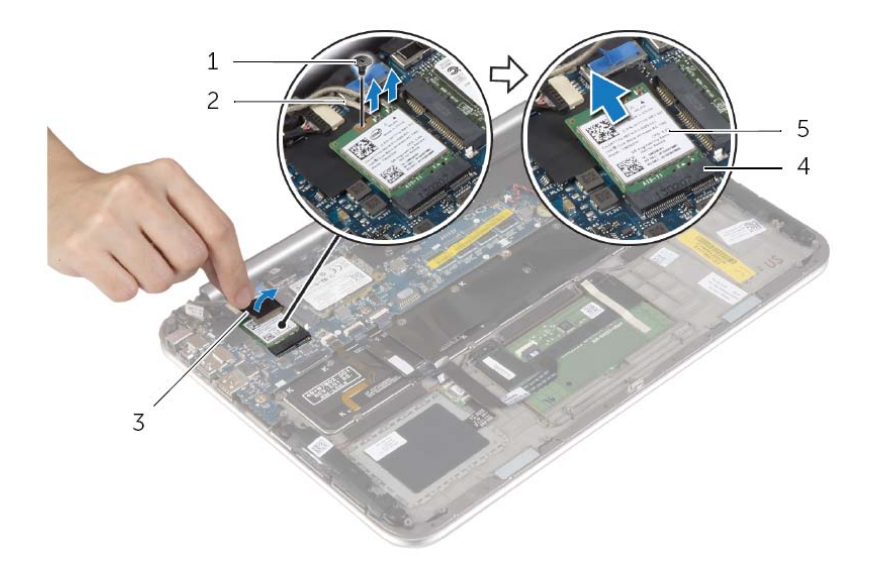

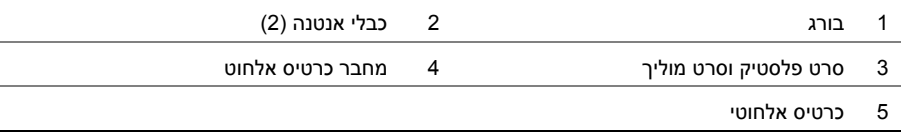

## **החלפת הסוללה**

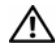

**אזהרה: לפני תחילת העבודה על חלקיו הפנימיים של המחשב, קרא את מידע הבטיחות שצורף למחשב ופעל על פי השלבים המפורטים בסעיף "לפני עבודה בתוך גוף המחשב" בעמוד 7 . לאחר העבודה על חלקיו הפנימיים של המחשב, בצע את ההוראות בסעיף "לאחר העבודה על חלקיו הפנימיים של המחשב" בעמוד 9 . לקבלת מידע נוסף על נוהלי בטיחות מומלצים, עיין בדף הבית של התאימות לתקינה בכתובת . compliance\_regulatory/com.dell** 

### **הליך**

- **1** יישר את חורי הברגים שבסוללה עם חורי הברגים שבמכלול משענת כף היד והנח את הסוללה על מכלול משענת כף היד.
	- **2** הברג את הברגים שמהדקים את הסוללה למכלול משענת כף היד חזרה למקומם.
		- **3** חבר את כבל הסוללה ללוח המערכת.

#### **דרישות לביצוע לאחר הפעולה**

החזר את מכסה הבסיס למקומו. ראה "החזרת מכסה הבסיס למקומו" בעמוד .12

## **הוצאת הסוללה**

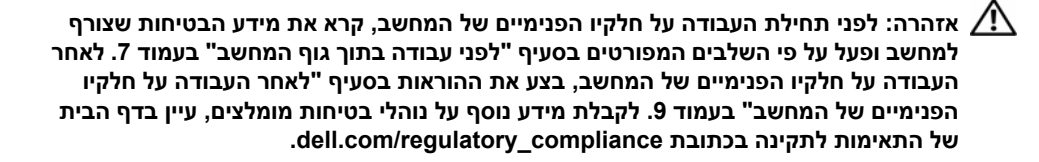

#### **דרישות מוקדמות**

הסר את מכסה הבסיס. ראה "הסרת מכסה הבסיס" בעמוד .10

#### **הליך**

- **1** נתק את כבל הסוללה מלוח המערכת.
- **2** הסר את הברגים שמהדקים את הסוללה למכלול משענת כף היד.
	- **3** הרם את הסוללה, עם הכבל שלה, מעל משענת כף היד.

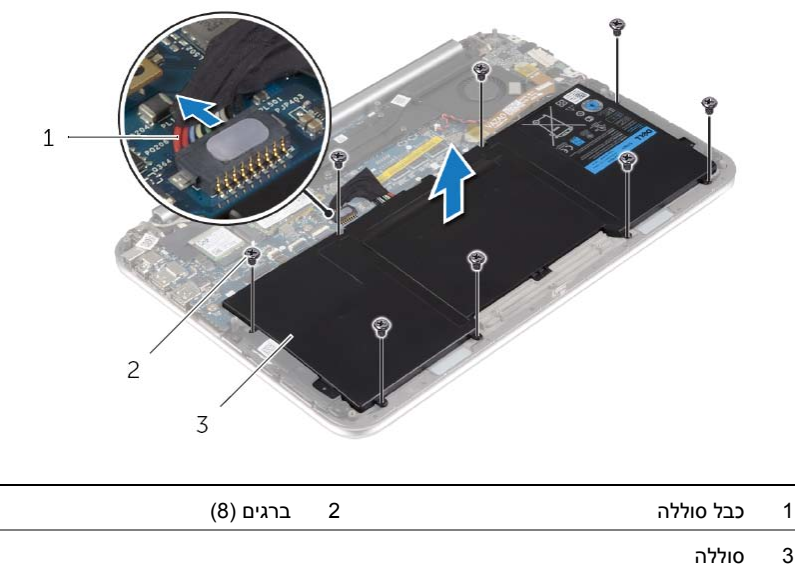

- 
- **4** הסט את לחצן ההפעלה ולחץ עליו במשך כחמש שניות, כדי להאריק את לוח המערכת.

## **החזרת מכסה הבסיס למקומו**

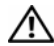

**אזהרה: לפני תחילת העבודה על חלקיו הפנימיים של המחשב, קרא את מידע הבטיחות שצורף למחשב ופעל על פי השלבים המפורטים בסעיף "לפני עבודה בתוך גוף המחשב" בעמוד 7 . לאחר העבודה על חלקיו הפנימיים של המחשב, בצע את ההוראות בסעיף "לאחר העבודה על חלקיו הפנימיים של המחשב" בעמוד 9 . לקבלת מידע נוסף על נוהלי בטיחות מומלצים, עיין בדף הבית של התאימות לתקינה בכתובת . compliance\_regulatory/com.dell** 

### **הליך**

- **1** החלק את החריץ של מתג החשמל לתוך מתג החשמל ומקם את כיסוי הבסיס על מכלול משענת כף היד.
	- **2** הכנס את מכסה הבסיס למקומו.
	- **3** הברג חזרה את הברגים שמהדקים את כיסוי הבסיס למכלול משענת כף היד.
		- **4** הפוך את תג המערכת והכנס אותו למקומו.

 **3** הסר את הברגים שמהדקים את כיסוי הבסיס למכלול משענת כף היד.

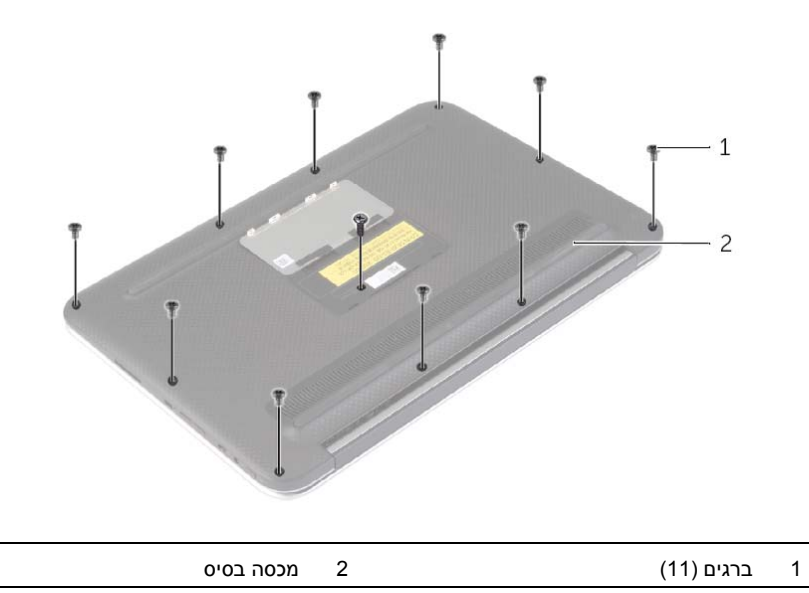

- **4** הנח את המחשב כשצדו האחורי פונה אליך, ושחרר בעדינות את כיסוי הבסיס, החל מהצד הימני.
- **5** הרם את כיסוי הבסיס כלפי מעלה בזווית והחלק אותו כדי לשחרר את החריץ של מתג ההפעלה ממתג ההפעלה.

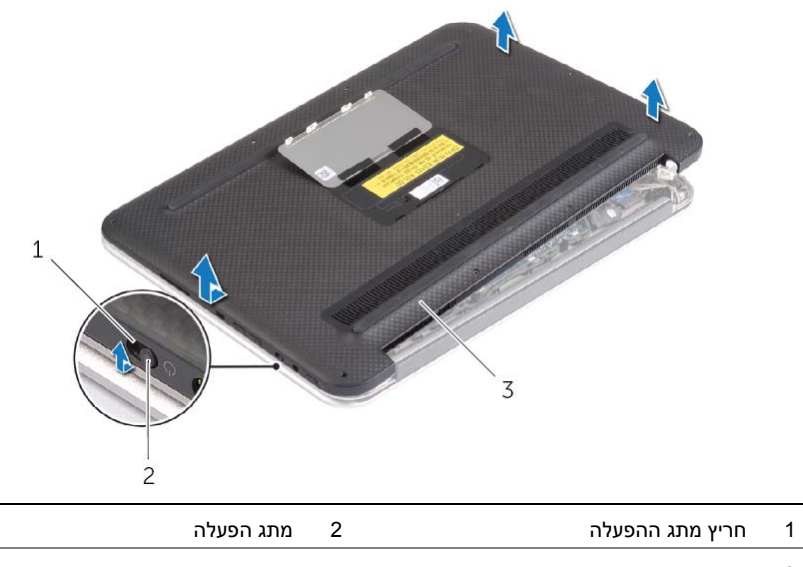

3 מכסה בסיס

#### **הסרת מכסה הבסיס**

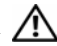

**אזהרה: לפני תחילת העבודה על חלקיו הפנימיים של המחשב, קרא את מידע הבטיחות שצורף למחשב ופעל על פי השלבים המפורטים בסעיף "לפני עבודה בתוך גוף המחשב" בעמוד 7 . לאחר העבודה על חלקיו הפנימיים של המחשב, בצע את ההוראות בסעיף "לאחר העבודה על חלקיו הפנימיים של המחשב" בעמוד 9 . לקבלת מידע נוסף על נוהלי בטיחות מומלצים, עיין בדף הבית של התאימות לתקינה בכתובת . compliance\_regulatory/com.dell** 

#### **הליך**

- **1** סגור את הצג והפוך את המחשב.
- **2** הפוך את תג המערכת והצב אותו על כיסוי הבסיס.

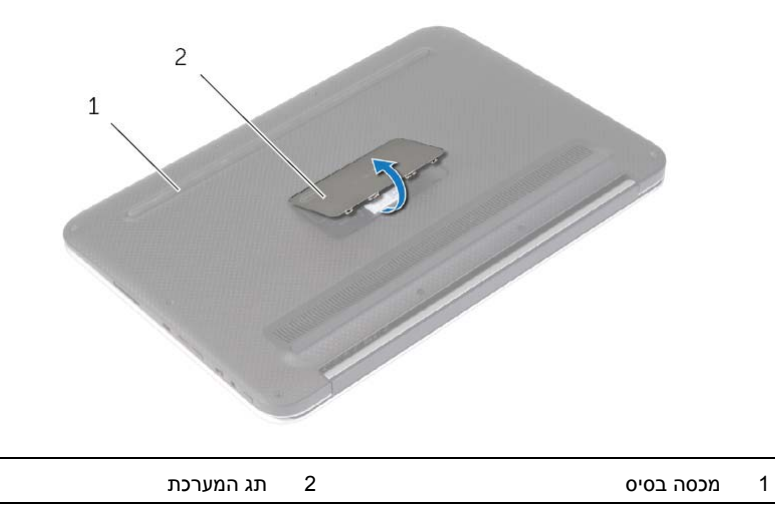

## **לאחר העבודה על חלקיו הפנימיים של המחשב**

**התראה: השארת ברגים חופשיים או משוחררים בתוך המחשב עלולה לגרום נזק חמור למחשב.** 

- **1** החזר למקומם את כל הברגים ובדוק שלא נותרו ברגים חופשיים בתוך המחשב.
- **2** חבר את כל הכבלים, הציוד ההיקפי וחלקים אחרים שהסרת לפני העבודה על המחשב.
	- **3** חבר את המחשב לשקע חשמל.
		- **4** הפעל את המחשב.

#### **הוראות בטיחות**

היעזר בהוראות הבטיחות הבאות כדי להגן על המחשב מפני נזק אפשרי וכדי להבטיח את ביטחונך האישי.

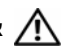

**אזהרה: לפני העבודה בחלק הפנימי של המחשב, קרא את המידע בנושא בטיחות המצורף למחשב. לקבלת מידע נוסף על נוהלי בטיחות מומלצים, עיין בדף הבית של התאימות לתקינה dell.com/regulat . ory\_compliance בכתובת**

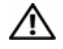

**אזהרה : נתק את כל מקורות החשמל לפני פתיחה של כיסוי המחשב או של לוחות. לאחר סיום העבודה על חלקיו הפנימיים של המחשב, החזר למקומם את כל הכיסויים, הלוחות והברגים לפני חיבור המחשב למקור חשמל.** 

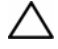

**התראה: רק טכנאי שירות מורשה רשאי להסיר את כיסוי המחשב ולגשת לרכיבים בתוך המחשב. לקבלת מידע מלא אודות אמצעי בטיחות, עבודה בתוך המחשב והגנה מפני פריקה אלקטרוסטטית , עיין בהוראות הבטיחות.** 

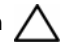

**התראה: כדי להימנע מגרימת נזק למחשב, ודא שמשטח העבודה שטוח ונקי.** 

**התראה: בעת ניתוק כבל, יש למשוך את המחבר או את לשונית המשיכה שלו ולא את הכבל עצמו. חלק מהכבלים כוללים מחברים עם לשוניות נעילה או בורגי מארז שעליך לנתק לפני ניתוק הכבל. בעת ניתוק הכבלים, יש להקפיד שהם ישרים, כדי להימנע מעיקום פינים של מחברים. בעת חיבור הכבלים, יש לוודא שהיציאות והמחברים מיושרים ופונים לכיוון הנכון.** 

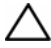

**התראה: כדי להימנע מגרימת נזק לרכיבים ולכרטיסים, יש לגעת רק בקצותיהם בעת הטיפול בהם ולהימנע מנגיעה בפינים ובמגעים.** 

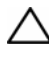

**התראה: לפני נגיעה ברכיבים בתוך המחשב, גע במשטח מתכת לא צבוע, כגון המתכת בגב המחשב, כדי לפרוק מעצמך חשמל סטטי. במהלך העבודה, גע מדי פעם במשטח מתכת לא צבוע כדי לפרוק כל חשמל סטטי, העלול לפגוע ברכיבים פנימיים.** 

#### **לפני שתתחיל**

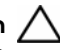

**התראה: כדי למנוע אובדן נתונים, שמור וסגור את כל הקבצים הפתוחים וצא מכל התוכניות הפתוחות לפני כיבוי המחשב.** 

 **1** שמור וסגור את כל הקבצים הפתוחים, צא מכל התוכניות הפתוחות וכבה את המחשב. 8 Windows Microsoft: הצבע לפינה הימנית העליונה או התחתונה של המסך כדי לפתוח את הסרגל הצדי Charms, ולחץ על **הגדרות**← **חשמל**← **כיבוי**.

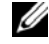

**הערה:** אם אתה משתמש במערכת הפעלה אחרת, עיין בתיעוד של מערכת ההפעלה שברשותך לקבלת הוראות כיבוי.

- **2** לאחר שהמחשב כבה, נתק אותו משקע החשמל.
- **3** נתק מהמחשב את כל הכבלים , כגון כבלי החשמל וכבלי USB.
	- **4** נתק את כל התקני הציוד ההיקפי שמחוברים למחשב.

#### **כלי עבודה מומלצים**

כדי לבצע את ההליכים המתוארים במסמך זה, תזדקק לכלים הבאים:

- **•** מברג פיליפס
- Torx #5 (T5) מברג **•**
	- **•** להב פלסטיק

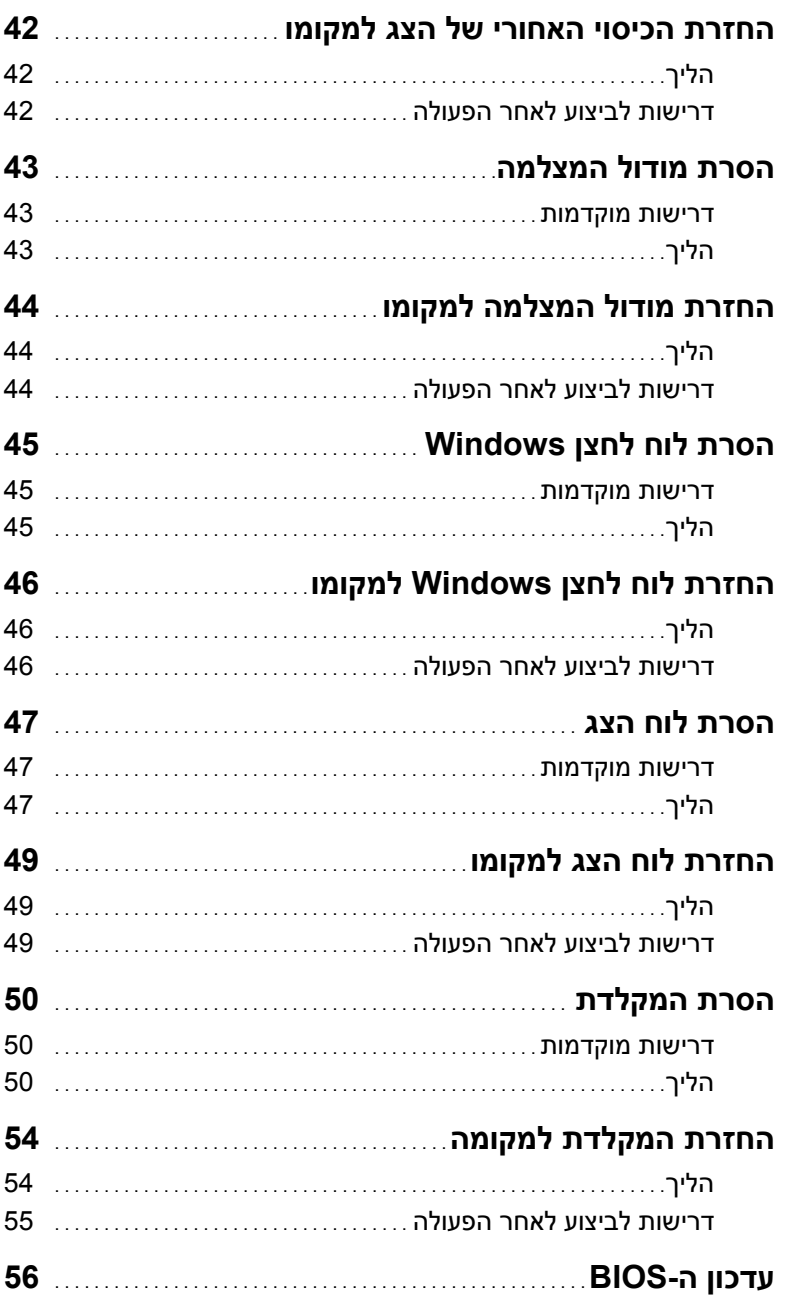

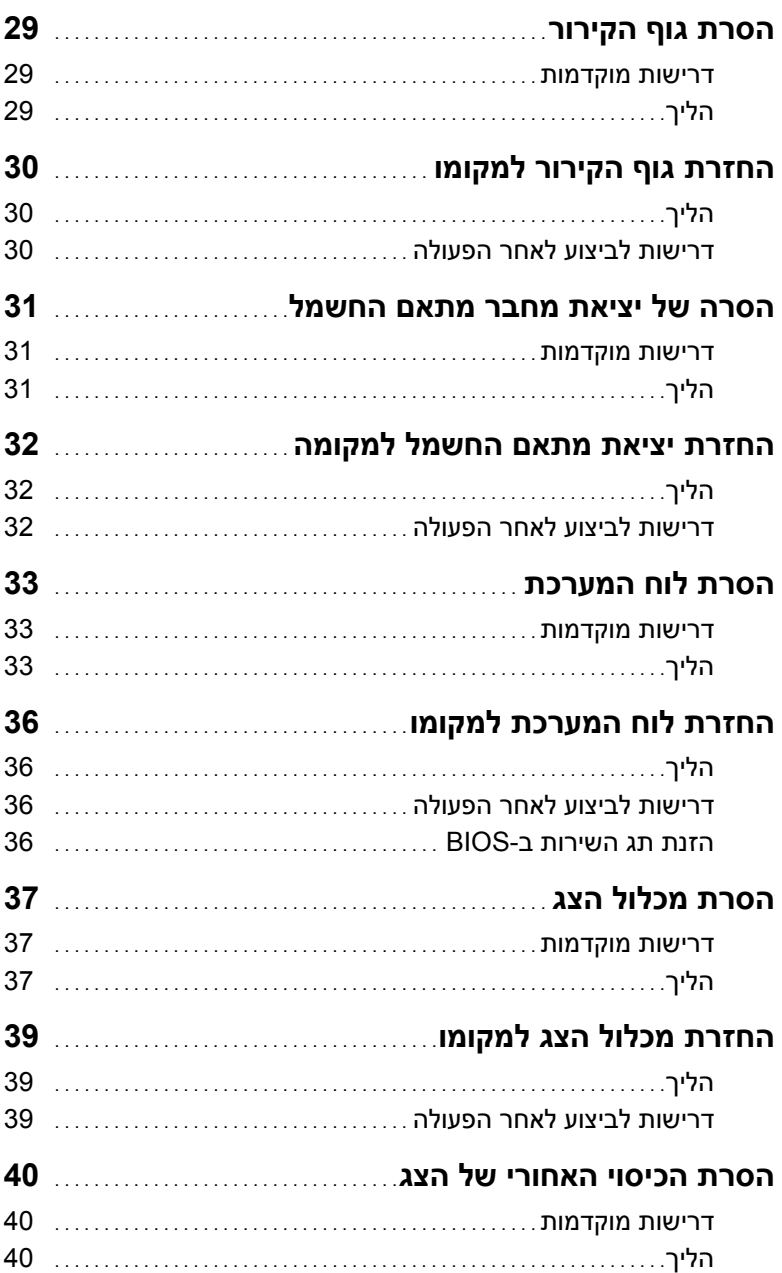

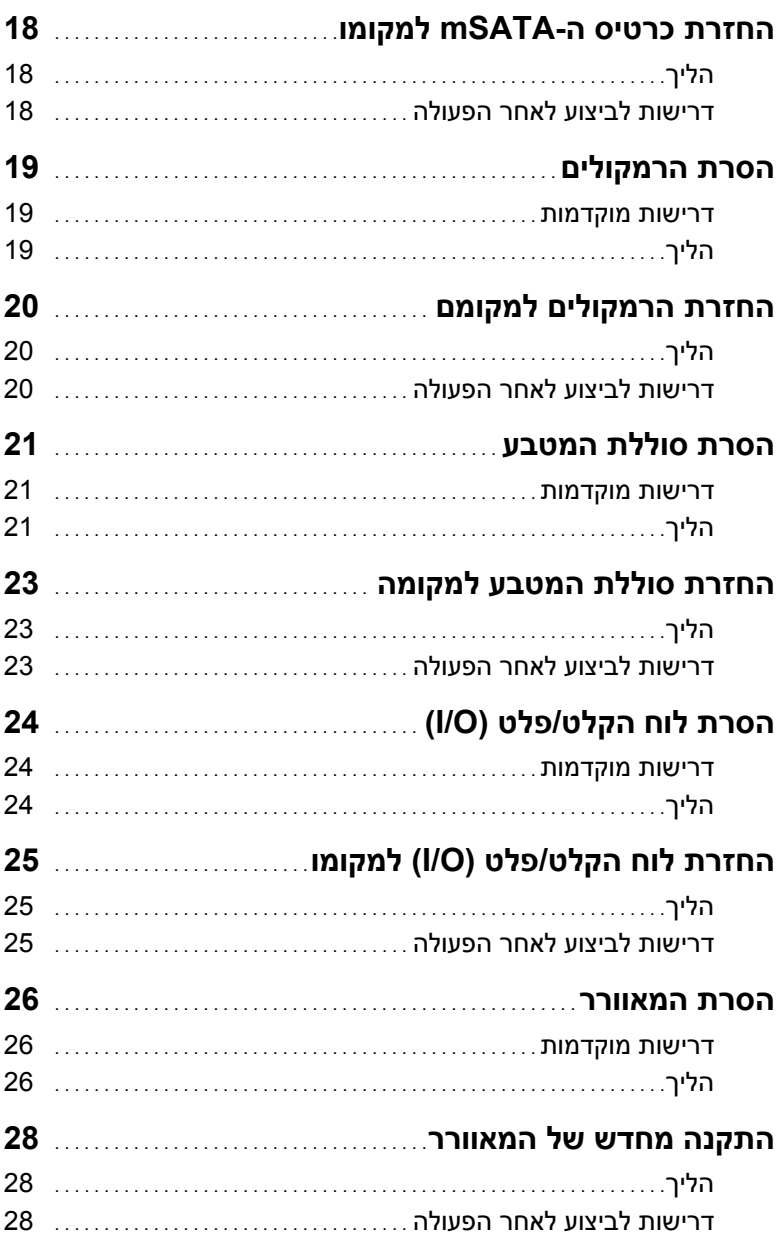

## תוכן עניינים

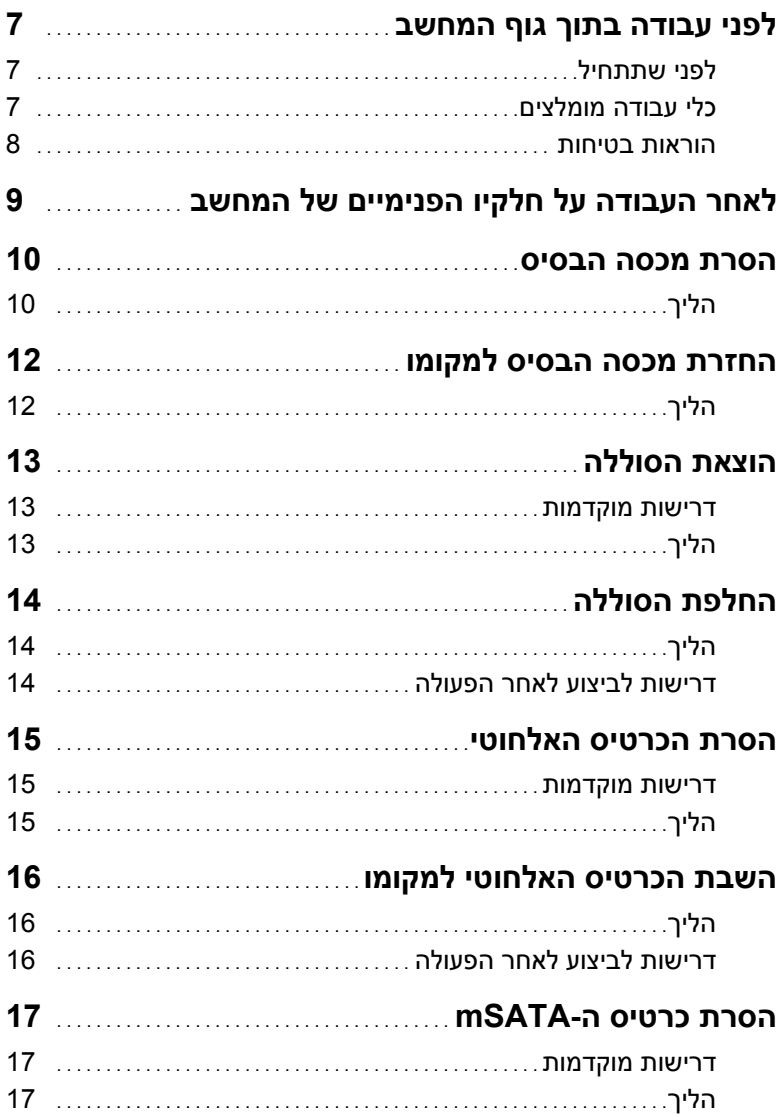

## **הערות, התראות ואזהרות**

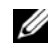

**הערה:** הערה מציינת מידע חשוב שיסייע לך לנצל את המחשב בצורה טובה יותר.

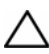

**התראה: "התראה" מציינת נזק אפשרי לחומרה או אובדן נתונים, במקרה של אי ציות להוראות.** 

**אזהרה: "אזהרה" מציינת אפשרות של נזק לרכוש, פגיעה גופנית או מוות.** 

**06 - 2013 מהדורה 00A** 

 $\overline{\phantom{a}}$  , which is a set of the set of the set of the set of the set of the set of the set of the set of the set of the set of the set of the set of the set of the set of the set of the set of the set of the set of th

**Dell Inc. 2013 ©** 

סימנים מסחריים שבשימוש בטקסט זה:TMDell, הסמל של DELL ו-TMXPS הם סימנים מסחריים של . Inc Dell ; ם הם בישים של Corporation הם סימנים מסחריים של Microsoft Corporation בארצות הברית ו/או במדינות אחרות.<br>®Microsoft I Microsoft הם סימנים מסחריים של Microsoft Corporation בארצות הברית ו/או במדינות אחרות.

# **Dell XPS 12 מדריך למשתמש**

 **XPS 9Q33/9Q34 :מחשב דגם דגם תקינה: S20P סוג תקינה: 002S20P** 

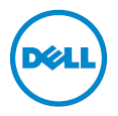